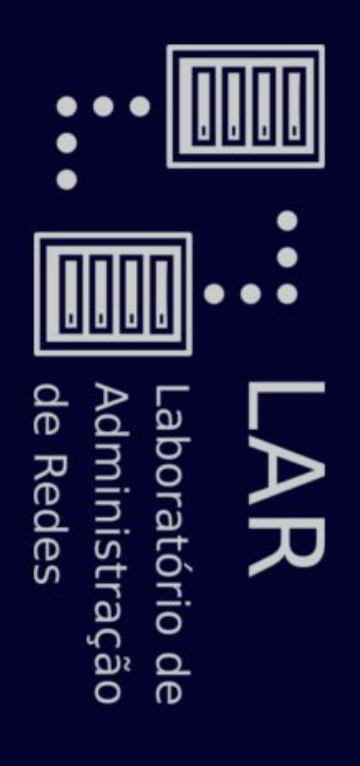

Linux is not Unix Linux is not Unix

Linux

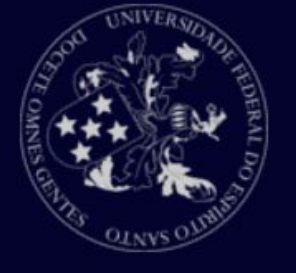

#### O que é Linux? O que é Linux?

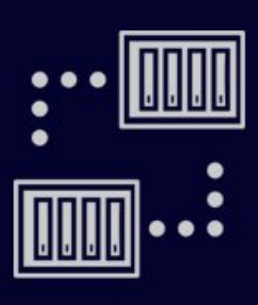

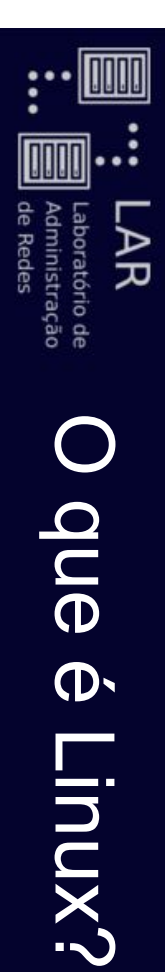

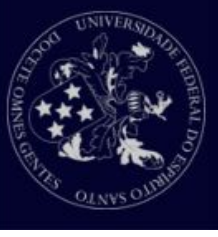

- Existem duas respostas para esta pergunta: Existem duas respostas para esta pergunta:
- A resposta formal: A resposta formal:
- $\bigcirc$ Linux é o núcleo de um sistema operacional; Linux é o núcleo de um sistema operacional;
- $\bigcirc$ E o conjunto de componentes essenciais que coordena hardware, software e interações com o usuário; hardware, software e interações com o usuário; É o conjunto de componentes essenciais que coordena
- $\overline{O}$ Kernel.

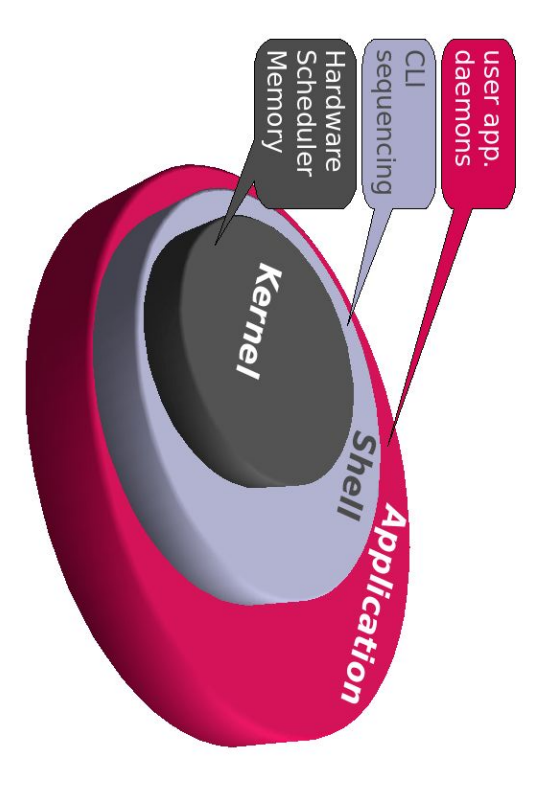

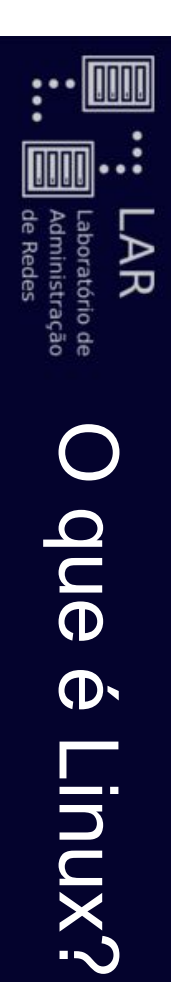

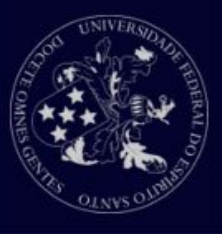

- Existem duas respostas para esta pergunta: Existem duas respostas para esta pergunta:
- A segunda resposta envolve o senso comum... A segunda resposta envolve o senso comum...
- o Ouando as pessoas falam "kuni, elas estão tratando de Quando as pessoas falam "Linux", elas estão tratando de
- sistemas operacionais baseados no Linux; sistemas operacionais baseados no Linux;
- $\bigcirc$ Em outras palavras, sistemas operacionais desenvolvidos utilizando o kernel do Linux; utilizando o kernel do Linux; Em outras palavras, sistemas operacionais desenvolvidos
- $\bigcirc$ Nós normalmente chamamas sistemas operacionais Nós normalmente chamamos esses sistemas operacionais
- de distribuições Linux, ou distros Linux.

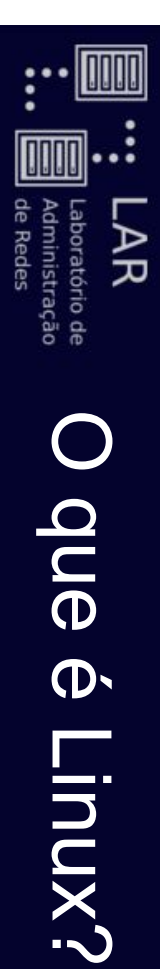

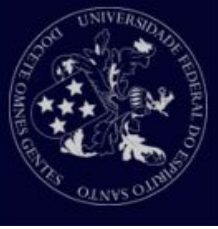

- Distribuições<br>Linux Distribuições Linux
- **Oma distribuição Linux típica consiste em:** Uma distribuição Linux típica consiste em:
- Kernel do Linux Kernel do Linux
- Inclui a maior parte dos drivers.
- Ferramentas e bibliotecas do GNU Ferramentas e bibliotecas do GNU
- Utilitários de linha de comando para facilitar o uso e Utilitários de linha de comando para facilitar o uso e
- gerenciamento do sistema. gerenciamento do sistema.
- Gerenciador de pacotes Gerenciador de pacotes
- O modo pelo qual o seu sistema gerencia a instalação, atualização e remoção de software. instalação, atualização e remoção de software. O modo pelo qual o seu sistema gerencia a

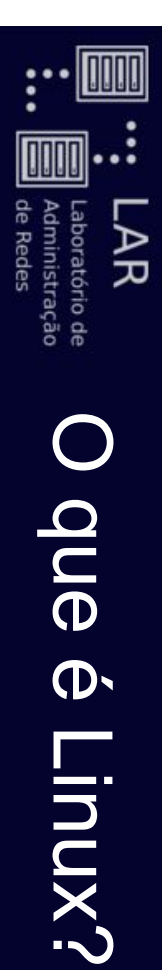

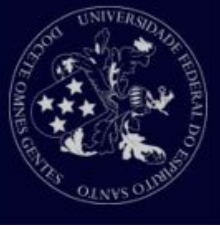

- Distribuições<br>Linux Distribuições Linux
- **Oma distribuição Linux típica consiste em:** Uma distribuição Linux típica consiste em:
- Documentação Documentação
- Documentos em texto que explicam como o Documentos em texto que explicam como o

software funciona e seus mais variados recursos software funciona e seus mais variados recursos.

- Ambiente de trabalho Ambiente de trabalho
- E um software que permite a você utilizar um mouse É um software que permite a você utilizar um mouse
- e gera uma interface gráfica de usuário e gera uma interface gráfica de usuário.
- Aplicativos de usuário Aplicativos de usuário
- Software como editores de texto, navegadores, Software como editores de texto, navegadores,

reprodutores de música e etc. reprodutores de música e etc.

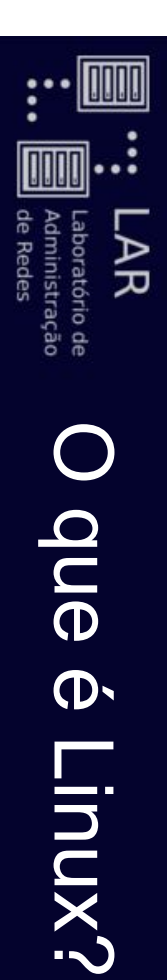

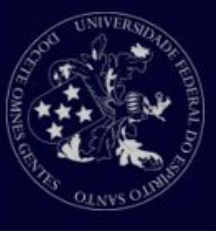

- Distribuições<br>Linux Distribuições Linux
- Existem várias distribuições Linux diferentes Existem várias distribuições Linux diferentes
- Ubuntu
- Fedora
- **Arch Linux** Arch Linux
- OpenSUSE OpenSUSE
- elementary OS elementary OS
- Linux Mint Linux Mint
- etc...

■

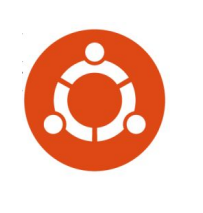

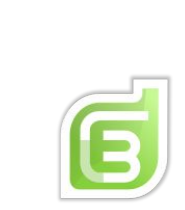

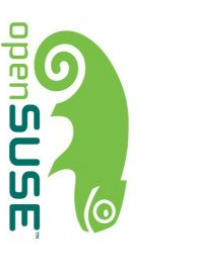

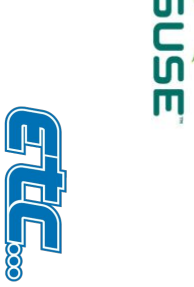

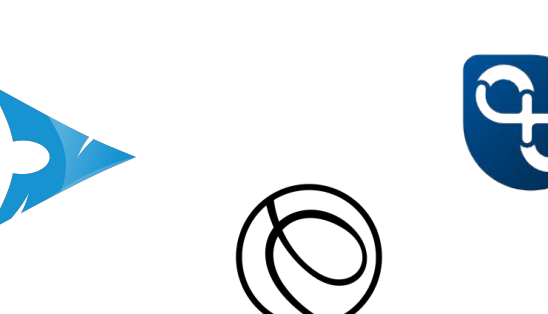

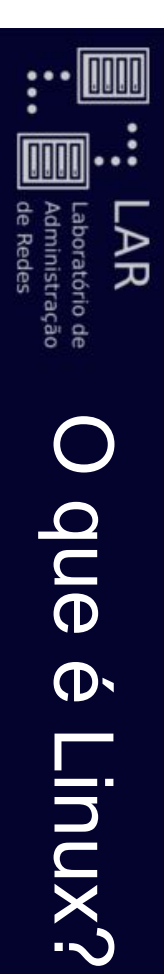

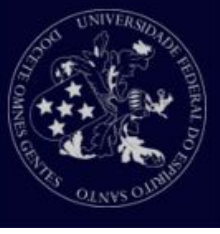

- Distribuições<br>Linux Distribuições Linux
- $\bigcirc$ Por que existem tantas distribuições Linux? Por que existem tantas distribuições Linux?
- Porque o kernel do Linux e maioria do software para Linux é livre. Linux é livre. Porque o kernel do Linux e maioria do software para
- Qualquer um pode desenvolver uma distribuição Linux para suprir seus gostos e necessidades para suprir seus gostos e necessidades. Qualquer um pode desenvolver uma distribuição Linux
- Todo o ecossistema do Linux está sob sua escolha. Todo o ecossistema do Linux está sob sua escolha.
- Você pode escolher como você quer que seu Você pode escolher como você quer que seu
- sottware que quiser. computador se comporte pois você pode instalar o software que quiser. computador se comporte pois você pode instalar o
- Você pode personalizar seu visual e muito mais. Você pode personalizar seu visual e muito mais.

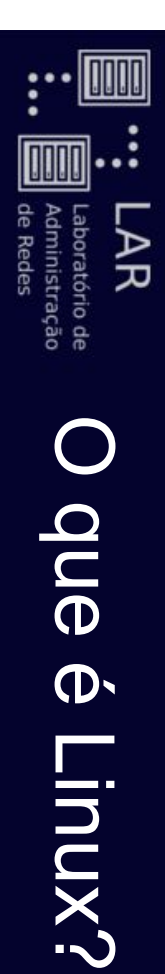

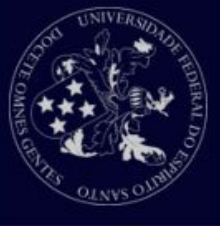

- Distribuições<br>Linux Distribuições Linux
- o Com uma grande escolha vem uma grande Com uma grande escolha vem uma grande

responsabilidade... Mas só se você quiser! responsabilidade… Mas só se você quiser!

- Existe uma tonelada de opções para quem é iniciante. Existe uma tonelada de opções para quem é iniciante.
- Ubuntu, Linux Mint e elementary OS são alguns exemplos. Ubuntu, Linux Mint e elementary OS são alguns
- uso. Permitem fácil instalação e uma fácil experiência de Permitem fácil instalação e uma fácil experiência de

■

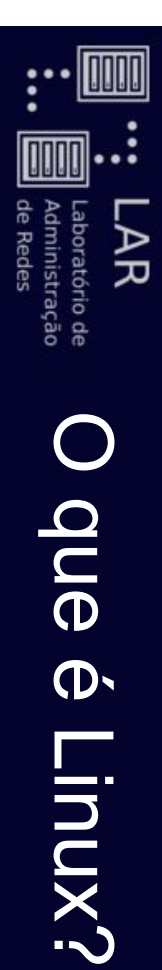

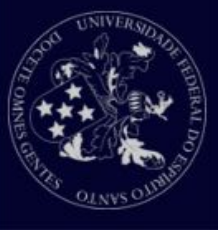

- Distribuições<br>Linux Distribuições Linux
- As vantagens do Linux são enormes. As vantagens do Linux são enormes.
- Linux é livre: Ambos em termos de custo e de liberdade Linux é livre: Ambos em termos de custo e de liberdade.
- Você pode fazer o que quiser sem pedir permissão Você pode fazer o que quiser sem pedir permissão.
- Linux è estável Linux é estável
- l'etrux não há a "Tela azul da morte":) No Linux não há a "Tela azul da morte" :)
- Não há erros de registro Não há erros de registro
- o Linux è seguro Linux é seguro
- I E muito difícil ser atingido por vírus ou malware É muito difícil ser atingido por vírus ou malware.
- $\bigcirc$ Libersay & Versatil Linux é versátil
- Está presente em TVs, aparelhos de TV a cabo, Está presente em TVs, aparelhos de TV a cabo,
- roteadores, carros, geladeiras e telefones roteadores, carros, geladeiras e telefones.

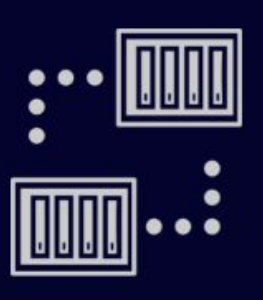

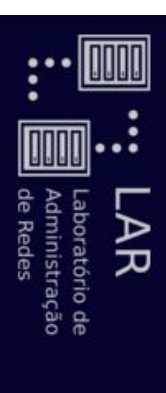

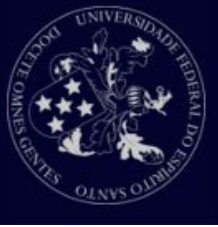

- Interface: Interface:
- o Método de interação com o usuário. Método de interação com o usuário.
- o No mundo dos sistemas operacionais existem dois tipos de interface: interface: No mundo dos sistemas operacionais existem dois tipos de
- Interface gráfica; Interface gráfica;
- Interface de texto (ou linha de comando). Interface de texto (ou linha de comando).

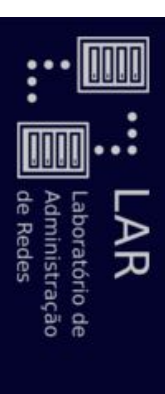

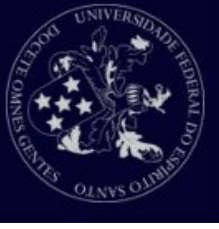

- Interface gráfica: Interface gráfica:
- o Oferece uma experiência mais intuitiva e amigável. Oferece uma experiência mais intuitiva e amigável.
- o Utiliza elementos gráficos como janelas, botões, caixas de texto, icones texto, ícones. Utiliza elementos gráficos como janelas, botões, caixas de
- $\bigcirc$ Podem não oferecer uma experiência simples. Podem não oferecer uma experiência simples.
- $\bigcirc$ "omalicidade é qualquer coisa baseada no minimalismo". "Simplicidade é qualquer coisa baseada no minimalismo".

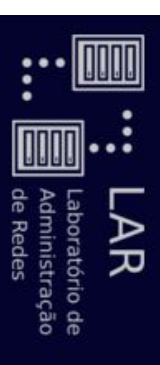

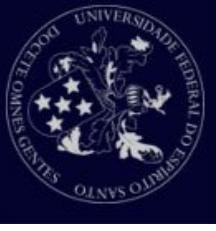

● Interface gráfica: Interface gráfica:

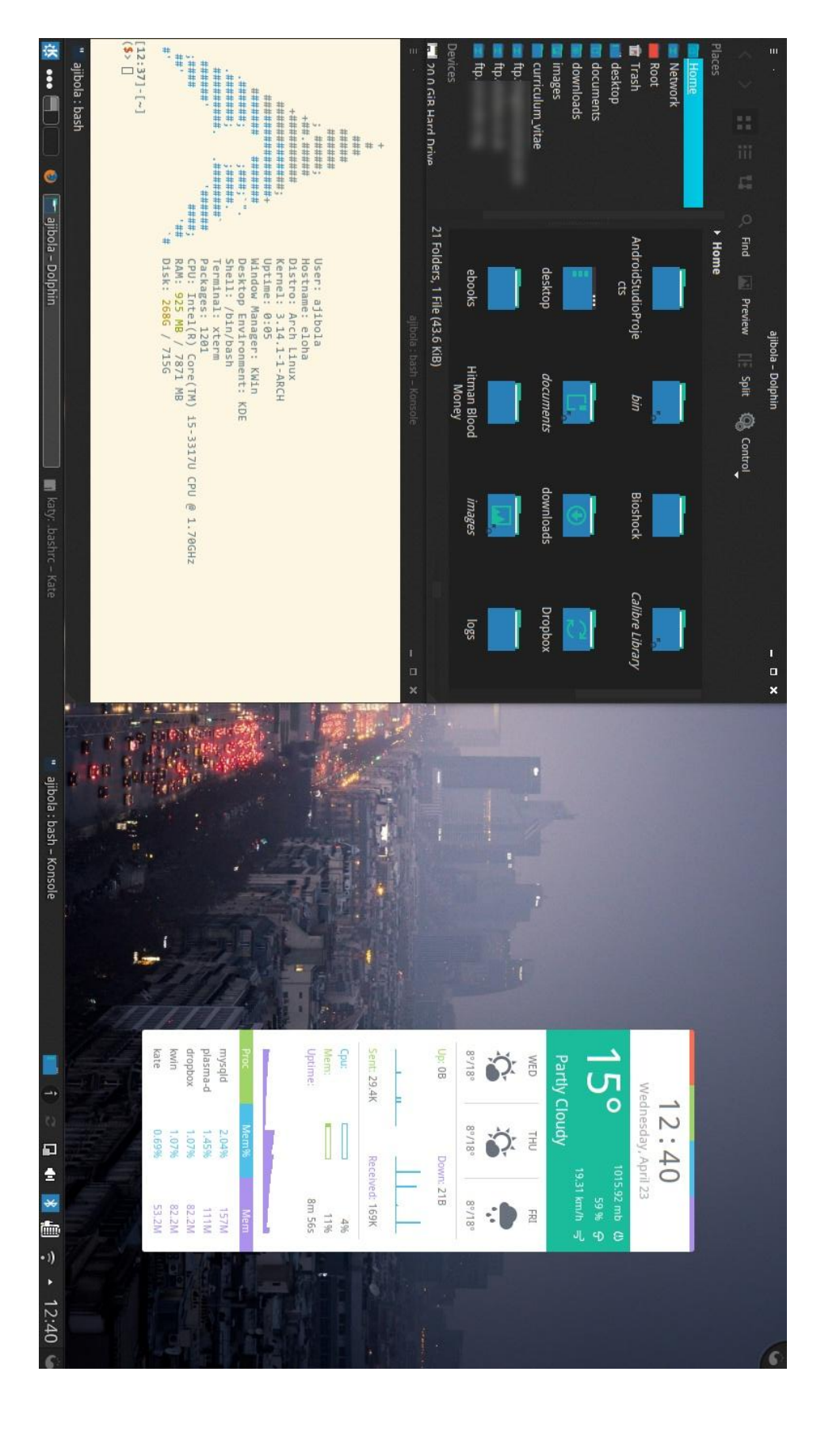

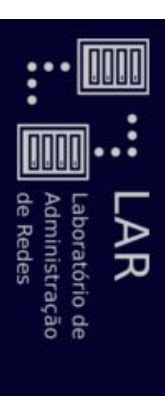

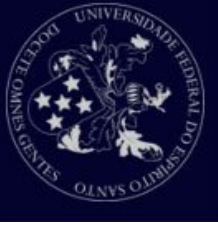

- Interface de texto: Interface de texto:
- $\bigcirc$ Experiência menos amigável e intuitiva; Experiência menos amigável e intuitiva;
- $\bigcirc$ Permite uma interação mais simples e direta; Permite uma interação mais simples e direta;
- $\bigcirc$ Basela-se em comandos de texto que realizam tarefas; Baseia-se em comandos de texto que realizam tarefas;
- $\bigcirc$ Economiza tempo e reduz a complexidade. Economiza tempo e reduz a complexidade.

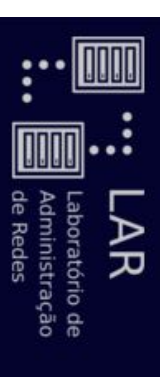

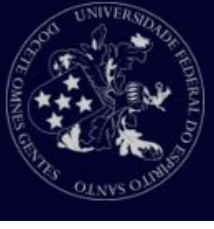

#### ● Interface de texto: Interface de texto:

Debian GNU/Linux 6.0 Shothoth tty2

òhothoth login; lovecraft assuord:

ast login: Wed Aug 31 23:38:26 EST 2011 on tty2<br>.inux Shothoth 2.6.32–5–amd64 #1 SMP Wed Jan 12 03:40:32 UTC 2011 x86\_64

The programs included with the Debian GNU/Linux system are free software;<br>the exact distribution terms for each program are described in the<br>individual files in /usr/share/doc/\*/copyright.

√o mail. permitted by applicable law. ebian GNU/Linux comes with ABSOLUTELY NO WARRANTY, to the extent

lovecraft@Shothoth ~ \$ fbgrab console.png

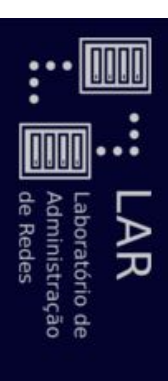

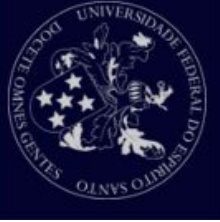

- Interface de texto: Interface de texto:
- $\bigcirc$ Utiliza uma Shell: Utiliza uma Shell:
- E a ligação entre o usuário e o sistema em uma É a ligação entre o usuário e o sistema em uma
- interface de texto; interface de texto;
- Interpreta os comandos introduzidos pelo usuário para Interpreta os comandos introduzidos pelo usuário para
- outros aplicativos ou chamadas do sistema; outros aplicativos ou chamadas do sistema;
- Permite a automatização de tarefas. Permite a automatização de tarefas.

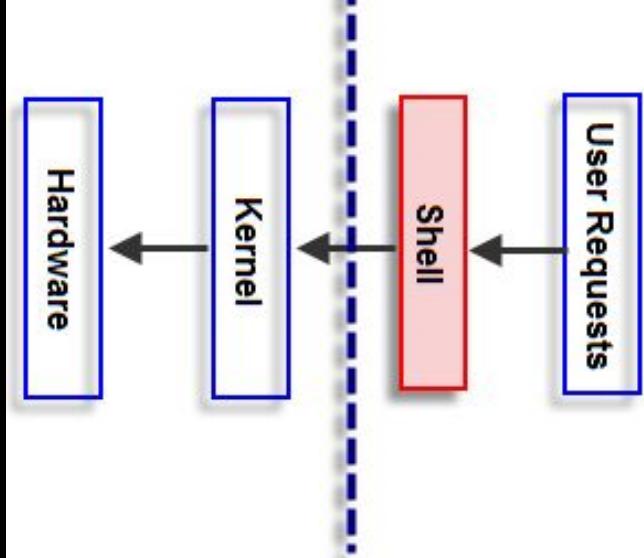

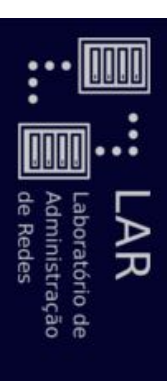

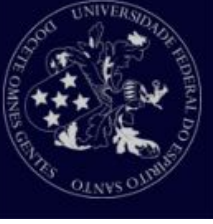

- Interface de texto: Interface de texto:
- $\overline{O}$ BASH ( $\overline{\mathbf{U}}$ ourne Again 오<br>고 ell):
- Shell mais utilizada entre as distros Linux; Shell mais utilizada entre as distros Linux;
- Fácil utilização e interpretação Fácil utilização e interpretação.

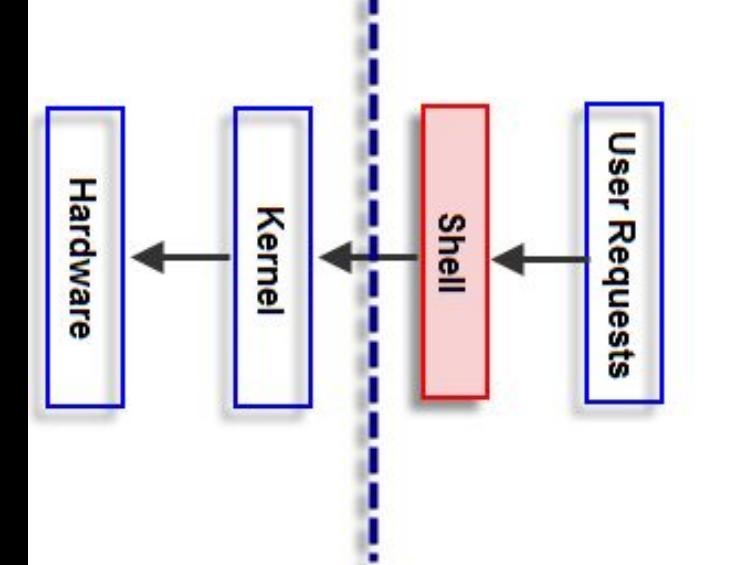

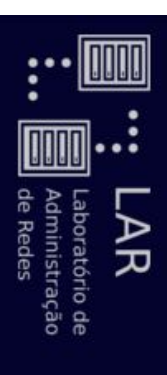

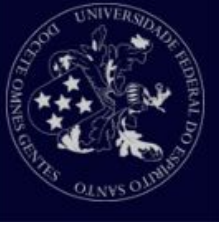

- BASH:
- o Permite o uso de atalhos do teclado para realização de Permite o uso de atalhos do teclado para realização de
- algumas funções. algumas funções.

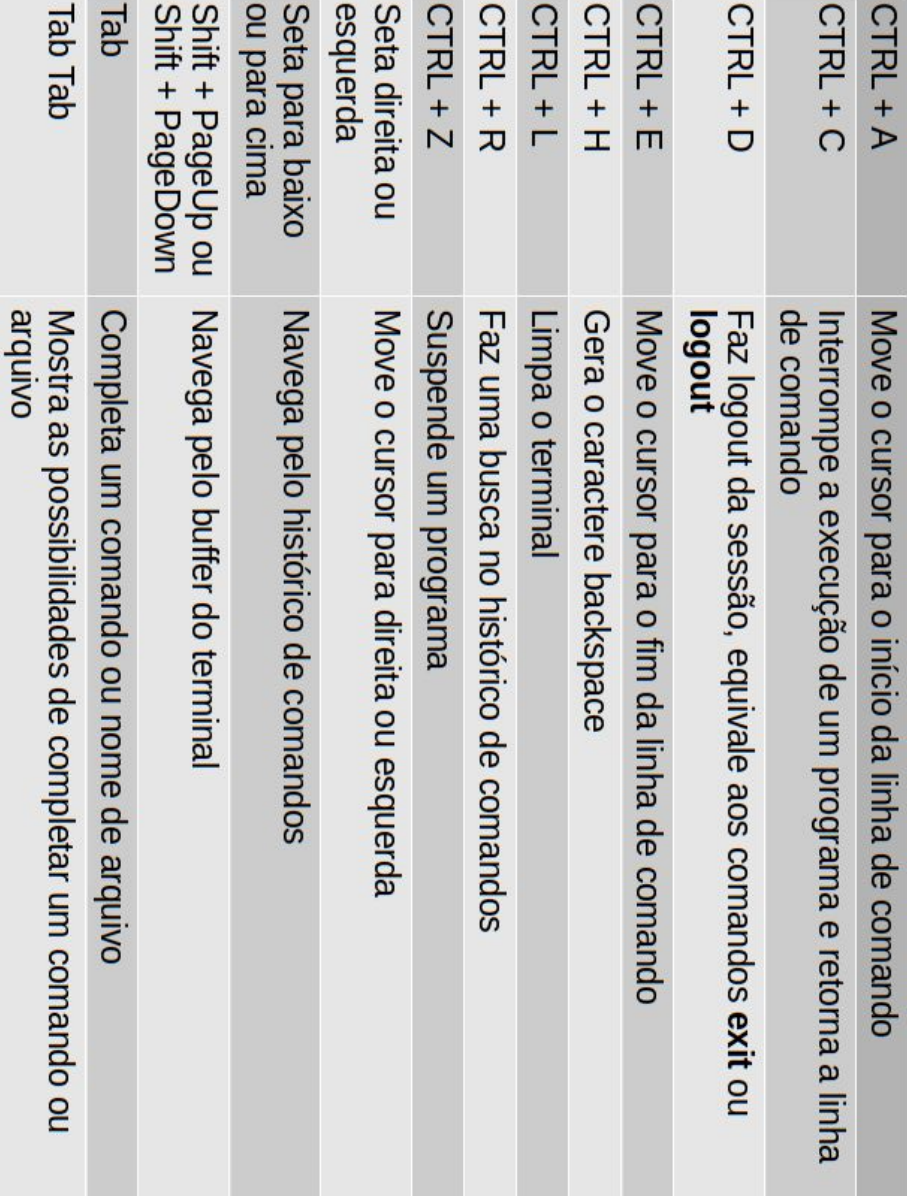

#### Pedindo ajuda Pedindo ajuda

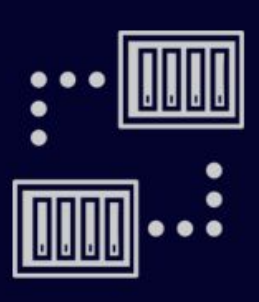

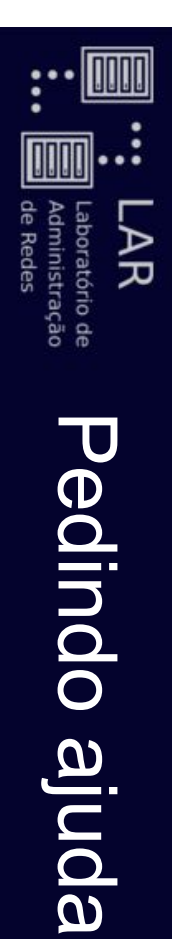

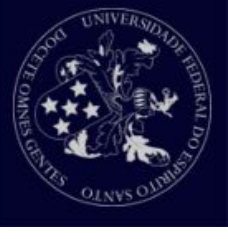

- A distribuições Linux contam com várias ferramentas de soing ao usuários ajuda ao usuários. A distribuições Linux contam com várias ferramentas de
- São manuais, descrições de programas e etc. São manuais, descrições de programas e etc.
- Ferramentas mais utilizadas: Ferramentas mais utilizadas:
- $\bigcirc$ man
- Leitor de manuais. Leitor de manuais.
- Acessa os diversos manuais do sistema. Acessa os diversos manuais do sistema.
- Bibliotecas, jogos, programas e utilitários de sistema Bibliotecas, jogos, programas e utilitários de sistema
- são exemplos de programas e aplicações que possuem manuais manuais. são exemplos de programas e aplicações que possuem

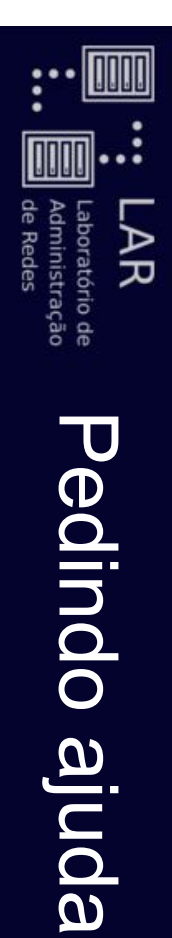

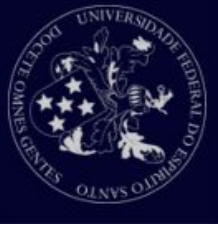

- Ferramentas mais utilizadas: Ferramentas mais utilizadas:
- $\overline{O}$ info
- Leitor de páginas de informações. Leitor de páginas de informações.
- Informações são como manuais resumidos.
- $\bigcirc$ apropos
- I Procura e exibe a descrição de arquivos e diretórios do Procura e exibe a descrição de arquivos e diretórios do

sistema, se existirem. sistema, se existirem.

--help

 $\bigcirc$ 

- Acessar os arquivos de ajuda ou principais utilizações diretamente no comando. Acessar os arquivos de ajuda ou principais utilizações diretamente no comando.
- ls --help

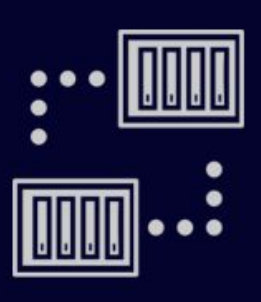

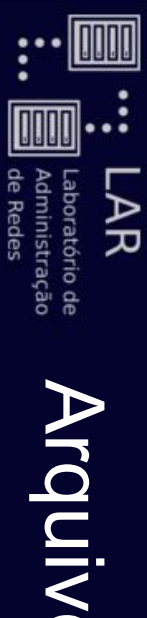

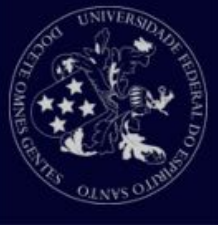

- Arquivos
- o Em sistemas Linux tudo é arquivo, se não for um arquivo, é um processo. um processo. Em sistemas Linux tudo é arquivo, se não for um arquivo, é
- $\bigcirc$ Existem arquivos comuns aos quais denominamos arquivos Existem arquivos comuns aos quais denominamos arquivos

regulares (prefixo -).

- $\bigcirc$ Outros tipos de arquivos: Outros tipos de arquivos:
- Diretórios (prefixo d): arquivos que são listas de outros arquivos.
- entrada e saída. A maior parte destes arquivos está Arquivos especiaislocalizado em entrada e saída. A maior parte destes arquivos está /dev. (prefixo  $\boldsymbol{\mathsf{\Omega}}$ ): são mecanismos de

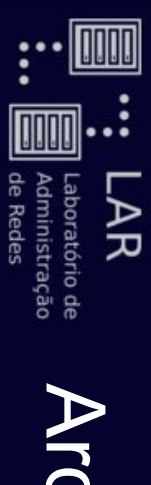

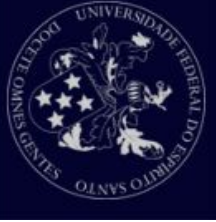

- Arquivos
- Outros tipos de arquivos: Outros tipos de arquivos:
- Links (prefixo l): um sistema para disponibilizar um
- arquivo ou diretório em várias partes do sistema arquivo ou diretório em várias partes do sistema.
- Sockets (prefixo s): um tipo de arquivo especial que
- provém operações de rede entre processos de forma protegida. provém operações de rede entre processos de forma
- porém não provém operações de rede porém não provém operações de rede. Named pipes (prefixo  $\overline{\mathbf{C}}$ ): agem como os sockets,

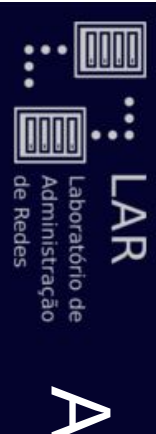

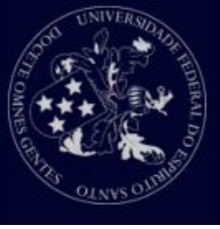

Para a criação de um arquivo existem algumas formas Para a criação de um arquivo existem algumas formas

simples:

●

- $\overline{O}$ Utilizando o comando touch para criar um arquivo vazio:
- touch arquivo\_novo.txt touch arquivo\_novo.txt
- $\overline{O}$ Utilizando o comando cat:
- cat > arquivo\_novo.txt cat > arquivo\_novo.txt
- Para finalizar, aperte Ctrl+D. Para finalizar, aperte Ctrl+D.
- $\bigcirc$ Ou simplesmente escrever um nome depois de um editor de texto: de texto: Ou simplesmente escrever um nome depois de um editor
- vim arquivo\_novo.txt vim arquivo\_novo.txt

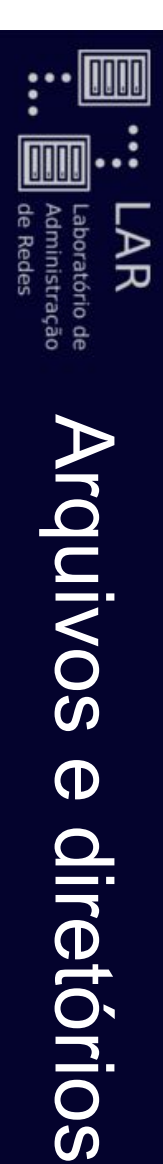

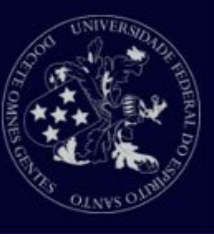

- Como verificar o tipo de arquivo? Como verificar o tipo de arquivo?
- $\bigcirc$ Comando Comando /s-/.
- $\bigcirc$ Mostra uma lista longa dos arquivos presentes no diretório atual. Mostra uma lista longa dos arquivos presentes no diretório

llsilva@LAR-03:/\$llsilva@LAR-03:/\$ |<

total 128 total 128

drwxr-xr--x 162 root root 12288 Abr 7 18:36 etc drwxr-xr-x 162 root root 12288 Abr 7 18:36 etc

drwxr-xr-x 4 root root drwxr-xr-x 4 root root 0 Mai 2 14:20 home 0 Mai 2 14:20 home

3.19.0-25-generic Irwyxwxxwxxwxxuyxuyx 3.19.0-25-generic lrwxrwxrwx 1 root root 33 Ago 6 2015 initrd.img -> boot/initrd.img-33 Ago 6 2015 initrd.img -> boot/initrd.img-

-rw-r--r- 1 llsilva Grupos 8159857 Mar 17 21:02 wordpress-4.4.2-pt\_BR.zip -rw-r--r-- 1 llsilva Grupos 8159857 Mar 17 21:02 wordpress-4.4.2-pt\_BR.zip

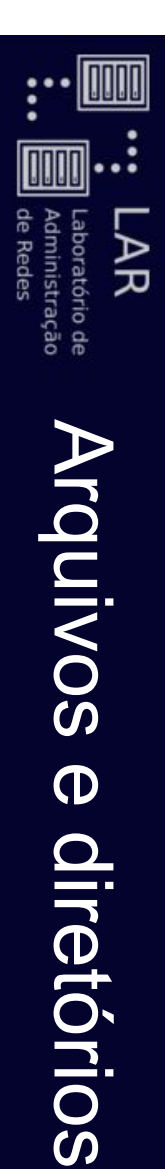

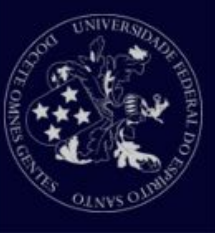

- Localizando-se na árvore de diretórios Localizando-se na árvore de diretórios
- $\overline{O}$ Ao iniciar o terminal (bash), o usuário geralmente se encontra dentro de seu diretório encontra dentro de seu diretório home.
- o Oliretório /home contém todos os diretórios pessoais de usuários do sistema. usuários do sistema. O diretório /homecontém todos os diretórios pessoais de
- $\bigcirc$ Pasta saber qual em qual diretório você se encontra, utilize o comando Pasta saber qual em qual diretório você se encontra, utilize pwd.

llsilva@LAR-03:~\$**IIsilva@LAR-03:~\$** 

/home/llsilva /home/llsilva

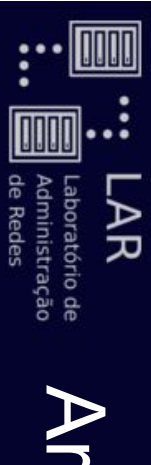

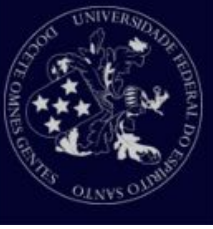

- Criando diretórios Criando diretórios
- $\bigcirc$ Para criar um diretório utilizamos o comando Para criar um diretório utilizamos o comando mkdir.
- $\bigcirc$ Exemplo: mkdir pasta1 mkdir pasta1
- Acessando diretórios Acessando diretórios
- $\overline{O}$ Acessaremos diretórios utilizando o comando cd.
- $\bigcirc$ Exemplo: cd pasta1

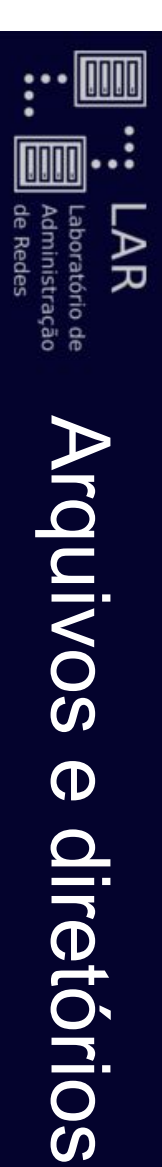

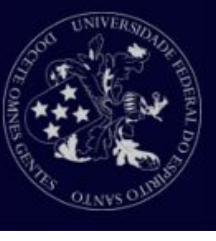

- Listando o conteúdo de diretórios Listando o conteúdo de diretórios
- $\bigcirc$ Para listar os conteúdos de diretórios, utilize o comando Para listar os conteúdos de diretórios, utilize o comando /s.
- $\bigcirc$ Exemplo:  $\overline{\bm{c}}$  para listar os arquivos do diretório onde você está; ls nome-do-diretorio para listar os arquivos de um ls nome-do-diretoriopara listar os arquivos de um
- $\bigcirc$ O comando O comando /s possui um grande número de opções. possui um grande número de opções.

outro diretório.

outro diretório.

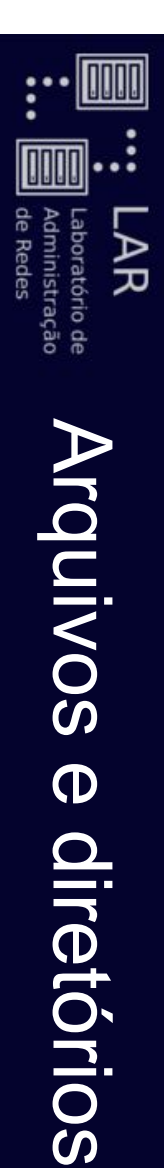

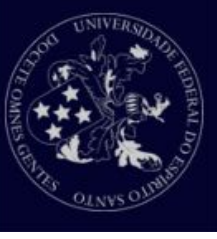

- Algumas opções interessantes do  $\overline{\bm{w}}$ são:
- $\overline{O}$ propriedades. propriedades. ls -l: lista arquivos um por linha, incluindo suas
- $\bigcirc$ Is -a : lista todos os arquivos, inclusive os ocultos : lista todos os arquivos, inclusive os ocultos.
- $\overline{O}$ ls<br>J : mostra o tamanho dos arquivos para fácil leitura. Não faz sentido se usado sozinho(Ex.: 4Kb, 6Mb...). Não faz sentido se usado sozinho
- (Ex.: 4Kb, 6Mb…).  $\overline{O}$ Is -R : mostra os arquivos dentro dos diretórios : mostra os arquivos dentro dos diretórios.
- $\bigcirc$ Essas opções podem ser combinadas Essas opções podem ser combinadas.

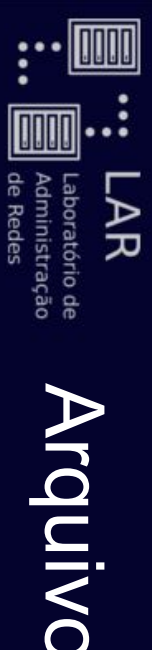

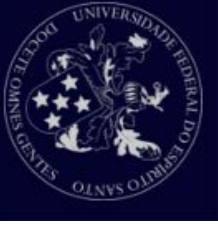

- Arquivos e diretórios Arquivos e diretórios
- Para mover arquivos e diretórios existe o comando mv:
- $\overline{O}$ mv aula\_1.txt Documentos/ mv aula\_1.txt Documentos/
- o mv pasta\_1/Documentos/pasta\_2/ mv pasta $\_1$ / Documentos/pasta $\_2$ /
- O comando O comando mv também é utilizado para renomear também é utilizado para renomear

arquivos e pastas no linux. arquivos e pastas no linux.

- mv nome\_1.txt nome\_2.txt mv nome\_1.txt nome\_2.txt
- O comando my pode gerar cópias de arquivos movidos antes de mover. antes de mover. O comando pode gerar cópias de arquivos movidos
- o mv-backup=simple arquivo1.txt outraPasta/ mv --backup=simple arquivo1.txt outraPasta/
- $\bigcirc$ Ele vai gerar um arquivo oculto com o conteúdo do arquivo original da outraPasta. original da Ele vai gerar um arquivo oculto com o conteúdo do arquivo outraPasta

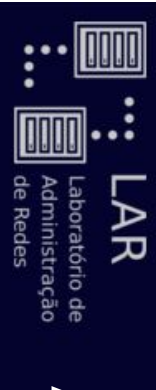

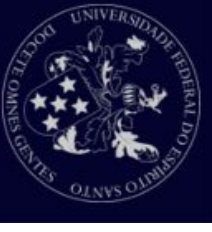

● Para cópia de documentos e pastas é utilizado o Para cópia de documentos e pastas é utilizado o

comando cp.

- o Para cópia de arquivos: Para cópia de arquivos:
- cp aula\_1.txt aula\_1\_renomeado.txt cp aula\_1.txt aula\_1\_renomeado.txt
- o Para cópia de diretórios: Para cópia de diretórios:
- cp -r pasta\_1/ Documentos/outra\_pasta/ cp -r pasta\_1/ Documentos/outra\_pasta/

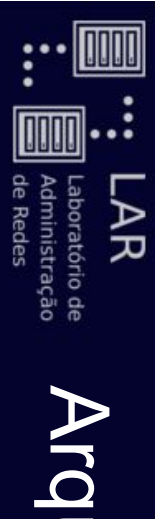

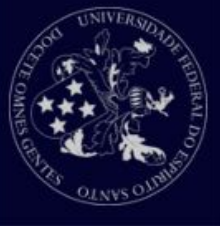

● Para visualizar o conteúdo de arquivos existem alguns Para visualizar o conteúdo de arquivos existem alguns

comandos como: comandos como:

- $\bigcirc$ cat - exibe no terminal o conteúdo inteiro de um arquivo. - exibe no terminal o conteúdo inteiro de um arquivo.
- $\bigcirc$ head - exibe as primeiras linhas de um arquivo - exibe as primeiras linhas de um arquivo.
- O parâmetro -n permite escolher a quantidade de linhas a serem exibidas. a serem exibidas. O parâmetro permite escolher a quantidade de linhas
- $\overline{O}$ tail - exibe as ultimas linhas de um arquivo. exibe as últimas linhas de um arquivo.
- O parâmetro -n permite escolher a quantidade de linhas a serem exibidas. linhas a serem exibidas. O parâmetro permite escolher a quantidade de
- $\overline{O}$ less - Exibe o conteudo de uma maneira fácil e por blocos.

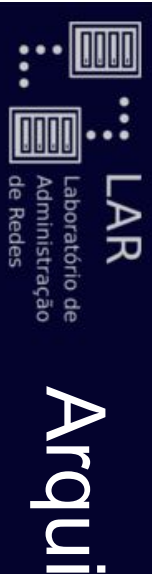

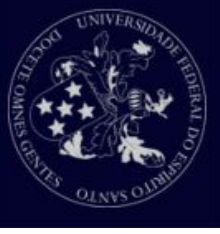

● Um arquivo precisa de premissões para ser acessado. No Um arquivo precisa de premissões para ser acessado. No

entidades diferentes: linux essas permissões podem ser divididas para três entidades diferentes: linux essas permissões podem ser divididas para três

- o Dono (u user): quem criou o arquivo. Dono (u - user): quem criou o arquivo.
- o Grupo (g group): a todos os usuários de um grupo Grupo (g - group): a todos os usuários de um grupo.
- $\bigcirc$ Outros (o - others): todos os outros usuários que não estão relacionados acima. Outros (o - others): todos os outros usuários que não estão relacionados acima.

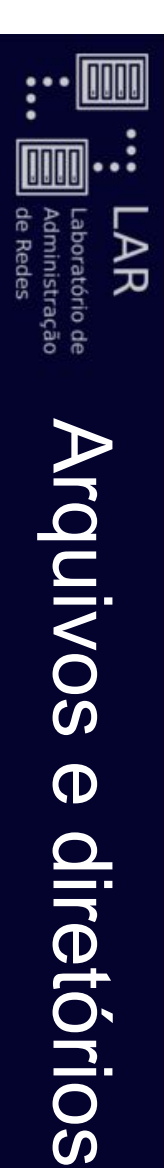

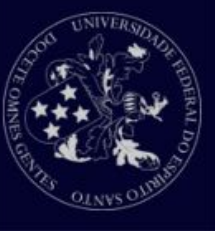

- E existem 3 permissões possíveis: E existem 3 permissões possíveis:
- $\bigcirc$ Leitura (r - read): permite a leitura dos arquivos; Leitura (r - read): permite a leitura dos arquivos;
- $\bigcirc$ Escrita (w - write): permite a edição dos arquivos ou criação de arquivos em um diretório; de arquivos em um diretório; Escrita (w - write): permite a edição dos arquivos ou criação
- $\overline{O}$ a listagem de diretórios; Execução (x - execute): permite a execução de arquivos ou a listagem de diretórios; Execução (x - execute): permite a execução de arquivos ou
- exemplo: Octal. As permissões podem ser alteradas de várias formas. Por exemplo: Octal. As permissões podem ser alteradas de várias formas. Por
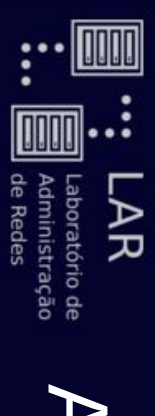

# Arquivos e diretórios Arquivos e diretórios

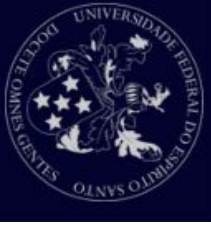

- 0 : --- (nenhuma permissão) 0 : --- (nenhuma permissão)
- 1 : -- x (somente execução) 1 : --x (somente execução)
- 2 : W- (somente escrita) 2 : -w- (somente escrita)
- 3 : -wx (escrita e execução) 3 : -wx (escrita e execução)
- 4 : r-- (somente leitura) 4 : r-- (somente leitura)
- 5 : r-x (leitura e execução) 5 : r-x (leitura e execução)
- 6 : rw- (leitura e escrita) 6 : rw- (leitura e escrita)
- 7 : nwx (leitura, escrita e execução) 7 : rwx (leitura, escrita e execução)

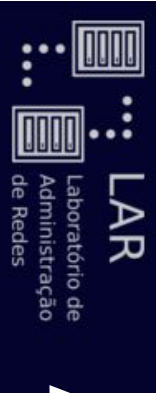

# E E ARA Arquive Arquivos e diretórios Arquivos e diretórios

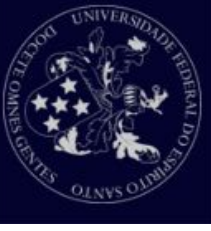

● Exemplos:

chmod 755 arquivo1.txt chmod 755 arquivo1.txt

chmod 644 arquivo.txt chmod 644 arquivo.txt

chmod 703 diretorio -R chmod 703 diretorio -R

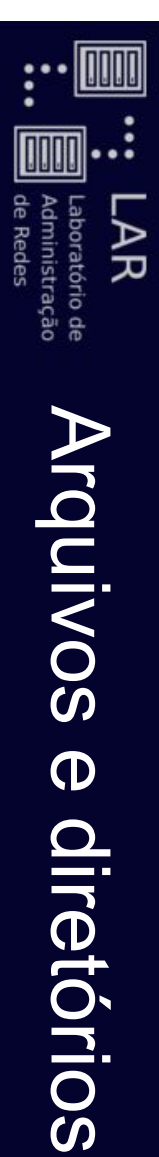

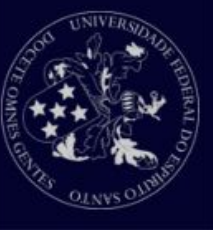

- Atribuindo permissões individuais: Atribuindo permissões individuais:
- o Acrescentar a permissão de escrita ao grupo: Acrescentar a permissão de escrita ao grupo:
- Domod g+w arquivo.txt chmod g+w arquivo.txt
- o Acrescentar a permissão de execução a outros: Acrescentar a permissão de execução a outros:
- Innod o+x arquivo txt chmod o+x arquivo.txt
- o Remover permissão de execução a outros: Remover permissão de execução a outros:
- chmod o-x arquivo.txt chmod o-x arquivo.txt
- Atribuindo multiplas permissões: Atribuindo multiplas permissões:
- o Acrescentar leitura e escrita ao dono: Acrescentar leitura e escrita ao dono:
- chmod u+rw arquivo.txt
- $\bigcirc$ Acrescentando todas as permissões ao grupo: Acrescentando todas as permissões ao grupo:
- chmod g=rwx arquivo.txt chmod g=rwx arquivo.txt

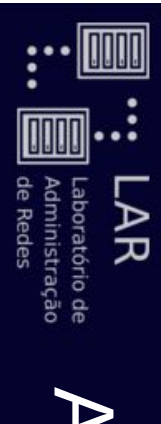

# Arquivos e diretórios Arquivos e diretórios

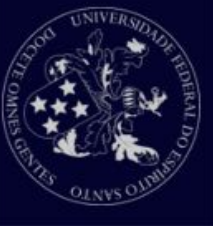

- Para trocar o dono ou o grupo que o arquivo pertence sistema. pode ser utilizado com usuários administradores do pode-se utilizar o comando chown. Esse comando só pode ser utilizado com usuários administradores do pode-se utilizar o comando Para trocar o dono ou o grupo que o arquivo pertence Esse comando só
- o chown novo\_usuario:novo\_grupo arquivo.txt chown novo\_usuario:novo\_grupo arquivo.txt
- Para trocar apenas o usuário: Para trocar apenas o usuário:
- Chown novo\_usuario arquivo.txt chown novo\_usuario arquivo.txt
- Para trocar apenas o grupo: Para trocar apenas o grupo:
- ovinphe oquip\_ovon: nwono chown :novo\_grupo arquivo.txt

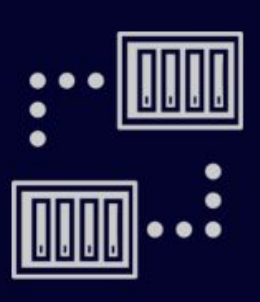

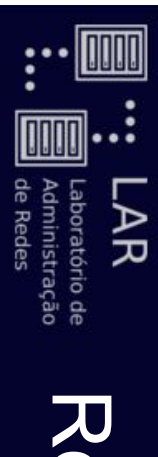

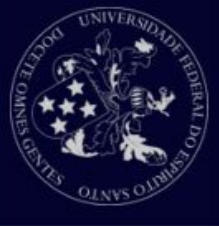

- O que é entrada padrão e saída padrão? O que é entrada padrão e saída padrão?
- o A maior parte dos comandos do Linux leêm uma entrada, esta pode ser um arquivo ou um atributo para o comando, e A maior parte dos comandos do Linux leêm uma entrada, esta pode ser um arquivo ou um atributo para o comando, e

escrevem uma saída.

escrevem uma saída.

 $\bigcirc$ Por padrão, a entrada é o teclado (Por padrão, a entrada é o teclado (stdin) e saída é a sua ) e saída é a sua tela (stdout).

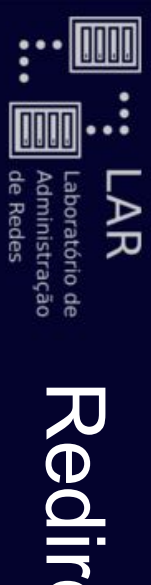

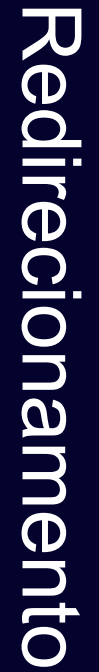

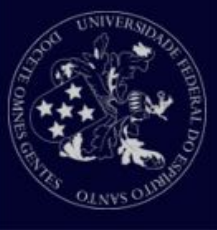

- Operadores de redirecionamento Operadores de redirecionamento
- $\bigcirc$ Redirecionamento de saída com  $\mathbf V$  $\Omega$
- Algumas vezes você vai querer redirecionar a saída de Algumas vezes você vai querer redirecionar a saída de
- um comando para um arquivo. um comando para um arquivo.
- Ou você vai querer redirecionar a saída de um comando para outro comando. comando para outro comando. Ou você vai querer redirecionar a saída de um
- Isso é conhecido como redirecionamento de saída. Isso é conhecido como redirecionamento de saída.

■

- O redirecionamento de saída pode ser realizado com o operador "<" (maior que) ou "|" uo (eup maior saida O redirecionamento de saída pode ser realizado com o
- de um comando para outro comando. de um comando para outro comando. operador ">" (maior que) ou "|" (pipe), que envia a saída

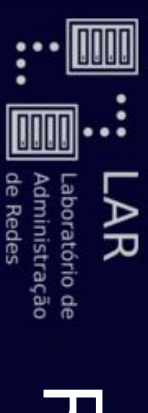

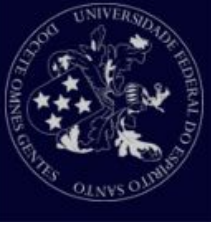

llsilva@LAR-03:~\$ cat arquivo1 llsilva@LAR-03:~\$cat arquivo1

Eu amo

**IIsilva@LAR-03:~\$ cat arquivo2** llsilva@LAR-03:~\$ cat arquivo2

chocolate chocolate

Ilsilva@LAR-03:~\$ cat arquivo1 arquivo2 > arquivo3 llsilva@LAR-03:~\$ cat arquivo1 arquivo2 > arquivo3

IIsilva@LAR-03:~\$ cat arquivo3 llsilva@LAR-03:~\$cat arquivo3

Eu amo

chocolate chocolate

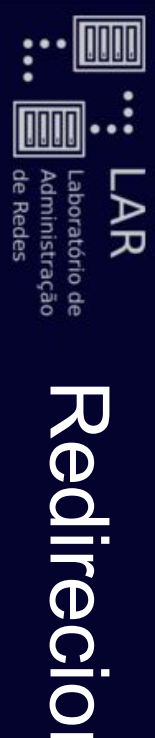

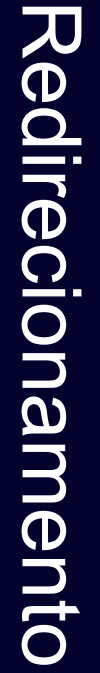

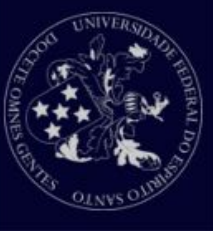

- Operadores de redirecionamento Operadores de redirecionamento
- $\bigcirc$ Redirecionar nada para um arquivo é a mesma coisa de apagar seu conteúdo. apagar seu conteúdo. Redirecionar nada para um arquivo é a mesma coisa de
- $\overline{O}$ Esse processo é chamado de truncamento.

IIsilva@LAR-03:~\$ cat arquivo3 llsilva@LAR-03:~\$cat arquivo3

Eu amo

chocolate chocolate

llsilva@LAR-03:~\$ **IIsilva@LAR-03:~\$ > arquivo3** 

IIsilva@LAR-03:~\$ cat arquivo3 llsilva@LAR-03:~\$ cat arquivo3

**IIsilva@LAR-03:~\$** llsilva@LAR-03:~\$

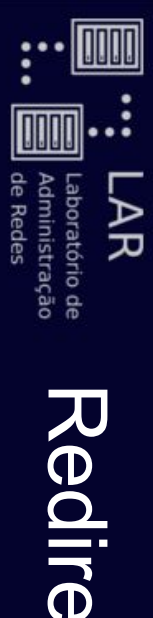

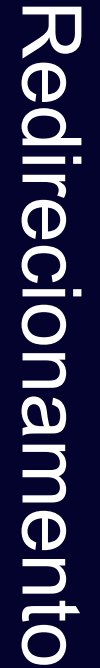

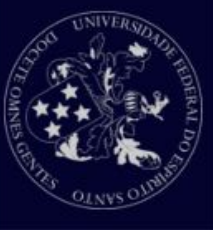

- Operadores de redirecionamento Operadores de redirecionamento
- o Dinesmo processo para um arquivo não existente criará o arquivo. O mesmo processo para um arquivo não existente criará o

IIsilva@LAR-03:~\$ Is -l arquivo llsilva@LAR-03:~\$ls -l arquivo

Is: não é possível acessar arquivo: Arquivo ou diretório não encontrado ls: não é possível acessar arquivo: Arquivo ou diretório não encontrado

llsilva@LAR-03:~\$ **IIsilva@LAR-03:~\$ > arquivo** 

IIsilva@LAR-03:~\$ Is -l arquivo llsilva@LAR-03:~\$ls -l arquivo

-rw-r--r-- 1 llsilva Grupos 0 Mai 16 12:58 arquivo -rw-r--r-- 1 llsilva Grupos 0 Mai 16 12:58 arquivo

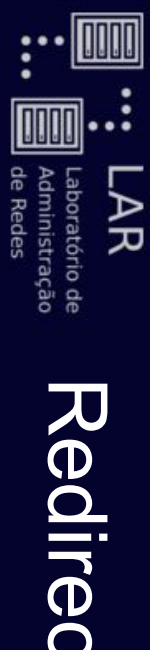

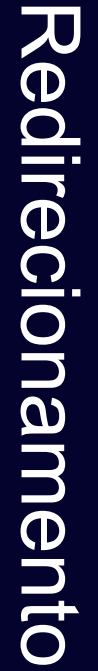

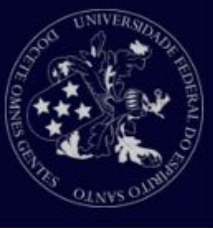

- Operadores de redirecionamento Operadores de redirecionamento
- $\bigcirc$ Exemplo de uso de pipes: Exemplo de uso de pipes:
- $\bigcirc$ lista de arquivos e diretórios: Busca de um arquivo ou diretório em particular em uma lista de arquivos e diretórios: Busca de um arquivo ou diretório em particular em uma

IIsilva@LAR-03:~\$ Is -I | grep "arquivo" llsilva@LAR-03:~\$ ls -l | grep "arquivo"

- -rw-r--r-- 1 llsilva Grupos 0 Mai 16 12:58 arquivo -rw-r--r-- 1 llsilva Grupos 0 Mai 16 12:58 arquivo
- -my-r------- 1 lisilva Grupos -rw-r--r-- 1 llsilva Grupos 7 Mai 16 12:51 arquivo1 7 Mai 16 12:51 arquivo1
- -mv-r--r-- 1 llsilva Grupos -rw-r--r-- 1 llsilva Grupos 11 Mai 16 12:51 arquivo2 11 Mai 16 12:51 arquivo2
- -rw-r------1 llsilva Grupos 0 Mai 16 12:56 arquivo3 -rw-r--r-- 1 llsilva Grupos 0 Mai 16 12:56 arquivo3

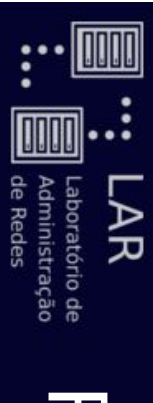

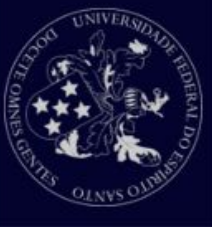

- Operadores de redirecionamento Operadores de redirecionamento
- $\bigcirc$ Exemplo de uso de pipes: Exemplo de uso de pipes:
- $\bigcirc$ Mostrar a saída de uma listagem de diretórios em páginas: Mostrar a saída de uma listagem de diretórios em páginas:
- $\overline{O}$ ls -la | less

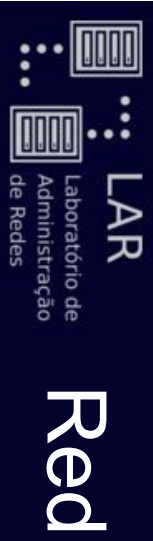

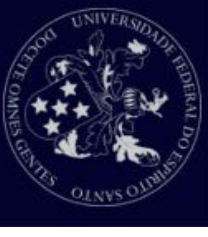

- Redirecionamento de entrada: Redirecionamento de entrada:
- $\overline{O}$ Operador  $\boldsymbol{\Lambda}$ (menor que).

Ilsilva@LAR-03:~\$ cat arquivo\_desordenado.txt llsilva@LAR-03:~\$ cat arquivo\_desordenado.txt

 $\overline{\Gamma}$ 

amo

chocolate chocolate

llsilva@LAR-03:~\$ sort < arquivo\_desordenado.txt llsilva@LAR-03:~\$ sort < arquivo\_desordenado.txt

amo

chocolate chocolate

Eu

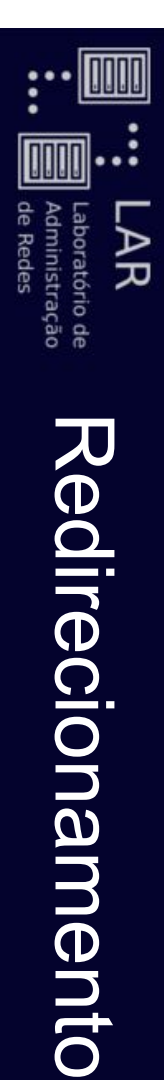

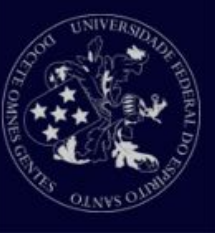

- Combinação de operadores de redirecionamento Combinação de operadores de redirecionamento
- $\bigcirc$ E possivel utilizar mais de um operador de É possível utilizar mais de um operador de

redirecionamento para obter saídas melhor filtradas: redirecionamento para obter saídas melhor filtradas:

 $N$ silva@LAR-03:~\$ less --help | grep -i "examine" > examine.txt llsilva@LAR-03:~\$less --help | grep -i "examine" > examine.txt

**IIsilva@LAR-03:~\$ cat examine txt** llsilva@LAR-03:~\$cat examine.txt

- :e [file] Examine a new file. ielii<br>Jelii Examine a new file
- :n \* Examine the (N-th) next file from the command line.  $\overline{a}$ \* Examine the (N-th) next file from the command line
- :p \* Examine the (N-th) previous file from the command line.  $\dot{\vec{o}}$  $\ast$ Examine the (N-th) previous file from the command line
- :x \* Examine the first (or N-th) file from the command line.  $\ddot{\times}$  $\star$ Examine the first (or N-th) file from the command line
- +cmd Execute the less cmd each time a new file is examined. +cmd Execute the less change a new file is examined.

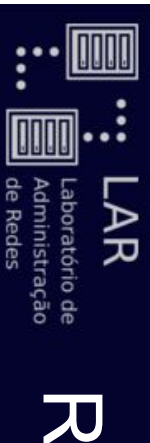

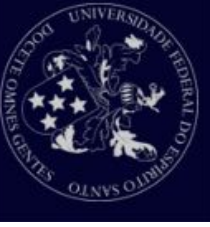

**IIsilva@LAR-03:~\$** sort < arquivo\_desordenado.txt > arquivo\_ordenado.txt llsilva@LAR-03:~\$sort < arquivo\_desordenado.txt > arquivo\_ordenado.txt

Ilsilva@LAR-03:~\$ cat arquivo\_ordenado.txt llsilva@LAR-03:~\$cat arquivo\_ordenado.txt

amo

chocolate chocolate

Eu

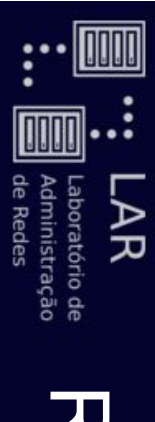

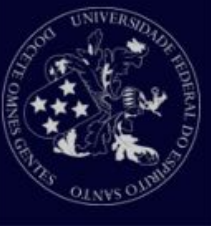

- O operador O operador >>
- o Ao invés sobrescrever os dados de um arquivo de texto, ele Ao invés sobrescrever os dados de um arquivo de texto, ele
- adiciona novos dados no final do arquivo. adiciona novos dados no final do arquivo.

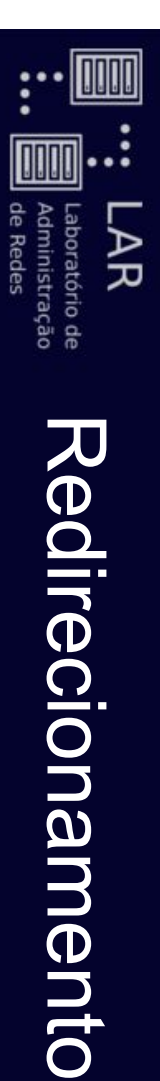

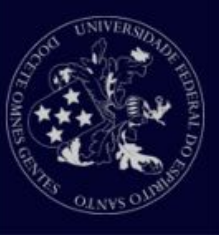

# llsilva@LAR-03:~\$ cat arquivo\_desordenado.txt llsilva@LAR-03:~\$cat arquivo\_desordenado.txt

 $\overline{C}$ 

amo

chocolate chocolate

IIsilva@LAR-03:~\$ date >> arquivo\_desordenado.txt llsilva@LAR-03:~\$ date >> arquivo\_desordenado.txt

llsilva@LAR-03:~\$cat arquivo\_desordenado.txt

 $\overline{\Gamma}$ 

llsilva@LAR-03:~\$ cat arquivo\_desordenado.txt

amo

Seg Mai 16 13:15:25 BRT 2016

Seg Mai 16 13:15:25 BRT 2016

chocolate

chocolate

#### Exercícios Exercícios

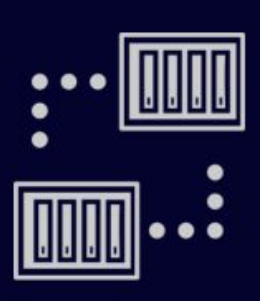

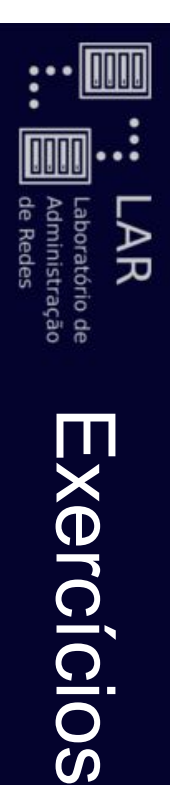

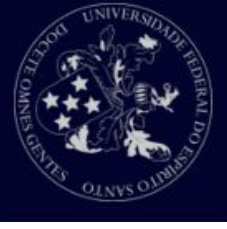

## e faça o que se pede: Abra uma janela de Terminal, para abrir uma shell do Linux, Abra uma janela de Terminal, para abrir uma e faça o que se pede: shell do Linux,

- $\overline{\phantom{a}}$ Feche a sessão atual da shell e inicie uma nova sessão Feche a sessão atual da shell e inicie uma nova sessão.
- $\overline{C}$ Abra o manual (man) do comando top. Qual é a função do comando top**.、**
- $\tilde{\omega}$ No seu diretório No seu diretório home, ou pasta pessoal, escreva os comandos para criar os , ou pasta pessoal, escreva os comandos para criar os diretórios pasta1**D** pasta2.
- $\rightarrow$ No seu diretório No seu diretório home, liste o conteúdo do diretório , liste o conteúdo do diretório.
- <u>ហ</u> Entre no diretório Entre no diretório pasta1 e mostre o caminho do diretório corrente e mostre o caminho do diretório corrente.
- <u>က</u> Crie o arquivo texto1.txt dentro do diretório Crie o arquivo texto1. txt dentro do diretório pasta1, e o arquivo , e o arquivo texto2.txt dentro do diretório texto2. txt dentro do diretório pasta2
- $\blacktriangleright$ Preencha os arquivos texto1.txtPreencha os arquivos texto1. txt e texto2. txt com conteúdo diferente texto2.txtcom conteúdo diferente.

.

- 8. Copie o arquivo texto1.txt para pasta2.
- <u>ပ</u> Renomele o arquivo texto1. txt para texto2. txt. O que aconteceu com Sovinphe so os arquivos? Renomeie o arquivo texto1.txttexto2.txt. O que aconteceu com
- 10. Remova os diretórios pasta1**D** pasta2.

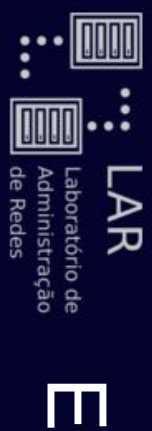

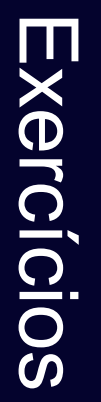

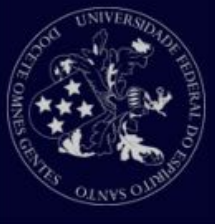

- ب<br>-<br>. Limpe o terminal. Limpe o terminal.
- $\frac{1}{2}$ Mostre a data atual do sistema Mostre a data atual do sistema.
- $\frac{1}{3}$ Navegue para a pasta "Minicurso" presente em sua pasta pessoal. Liste seu conteúdo conteúdo. Navegue para a pasta "Minicurso" presente em sua pasta pessoal. Liste seu
- 14. Veja o arquivo nomes. txt. Ele possui diversos nomes, cada um por linha. os nomes em ordem alfabética. Utilize comandos para criar um outro arquivo nomes ordenados. txt com os nomes em ordem alfabética. Veja o arquivo Utilize comandos para criar um outro arquivo nomes.txt. Ele possui diversos nomes, cada um por linha. nomes\_ordenados.txt
- 15. chamado lero. txt. Use os redirecionadores para realizar esta tarefa chamado Una os arquivos lero.txtpart1.txt. Use os redirecionadores para realizar esta tarefa. , part2.txt**D** part3.txt, em outro arquivo
- 16. também com pedaços de nomes, ou até letras. nome "Lemão" utilizando o comando  $q$ rep. Teste com outros nomes. E teste também com pedaços de nomes, ou até letras. Verifique se o arquivo nome "Lemão" utilizando o comando nomes.txt ou o nomes\_ordenados.txt. Teste com outros nomes. E teste possui o
- 17. informações de permissões e usuários e filtre a saída para capturar apenas Liste o conteúdo do diretório "Minicurso" novamente, porém com as arquivos informações de permissões e usuários e filtre a saída para capturar apenas Liste o conteúdo do diretório "Minicurso" novamente, porém com as .<br>1<br>1<br>1

# Recapitulando... Recapitulando...

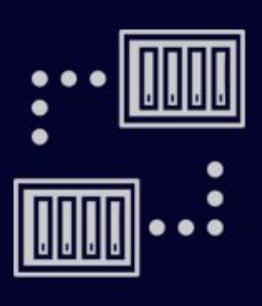

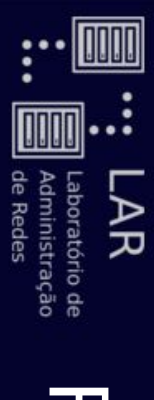

#### Recapitulando Recapitulando

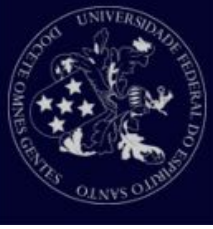

- O que é o Linux? O que é o Linux?
- $\overline{O}$ Kernel
- Distribuições Linux Distribuições Linux
- Características Características
- Modo texto x Modo gráfico Modo texto x Modo gráfico
- o Interface Interface
- Interface gráfica Interface gráfica
- Interface de texto Interface de texto
- Shell
- $\overline{O}$ Bash

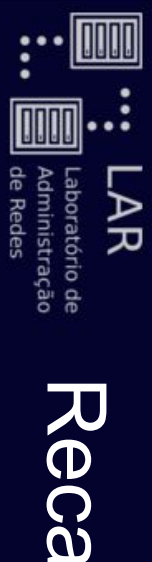

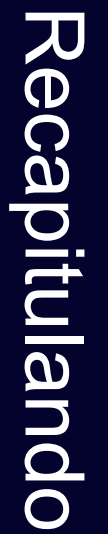

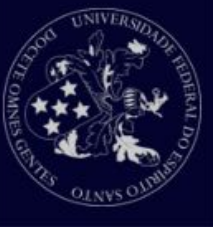

- Arquivos e diretórios Arquivos e diretórios
- No Linux, tudo é arquivo. Arquivos podem ser especiais, possuindo um identificador. possuindo um identificador. No Linux, tudo é arquivo. Arquivos podem ser especiais,
- Exemplo: diretório (d $\overline{\phantom{0}}$
- Comandos Comandos
- o man, info, apropos, --help man, info, apropos, --help
- $\overline{O}$ touch, Is, pwd, mkdir, cd, mv, cp, rm touch, ls, pwd, mkdir, cd, mv, cp, rm
- $\overline{O}$ cat, head, tail, less cat, head, tail, less
- $\bigcirc$ chmod, chown chmod, chown
- o grep, sort, date grep, sort, date
- Redirecionadores Redirecionadores
- $\overline{O}$ >, <, |, >>

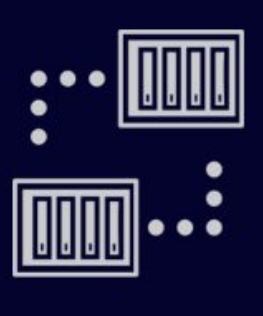

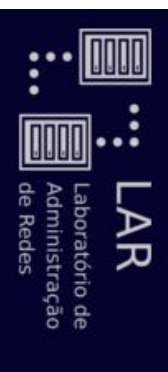

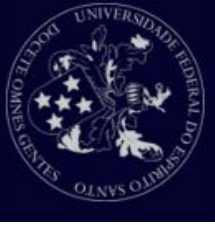

- Particionamento Particionamento
- o Por que particionar? Por que particionar?
- Um dos objetivos de se particionar o disco rígido é Um dos objetivos de se particionar o disco rígido é

dividir os dados em várias partes; dividir os dados em várias partes;

■ Quando um desastre acontece, apenas uma parte dos Quando um desastre acontece, apenas uma parte dos

dados são afetados; dados são afetados;

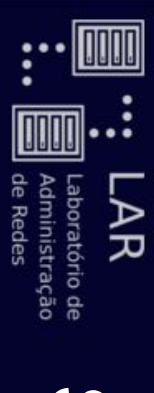

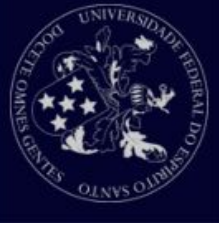

- Particionamento Particionamento
- $\bigcirc$ Existem dois tipos principais de partições no Linux: Existem dois tipos principais de partições no Linux:
- Partição de dados: contém dados normais do sistema Linux, incluindo a partição root que contém dados de Linux, incluindo a partição root que contém dados de Partição de dados: contém dados normais do sistema

execução do sistema;

execução do sistema;

- computador; memória extra no disco rígido computador; memória extra no disco rígido. Partição de swap: é a expansão da memória física do Partição de swap: é a expansão da memória física do
- o A maior parte dos sistemas contém uma partição root, representada pelo caractere A maior parte dos sistemas contém uma partição root, representada pelo caractere /
- o Bratição root padrão contêm arquivos de configuração sistema, espaço temporário e o diretório home do usuário do sistema, os programas mais básicos, bibliotecas do sistema, espaço temporário e o diretório do sistema, os programas mais básicos, bibliotecas do Uma partição root padrão contém arquivos de configuração do usuário

administrador do sistema.

administrador do sistema.

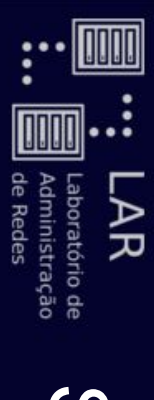

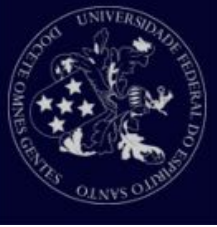

- Particionamento Particionamento
- $\bigcirc$ Dentro da partição root podemos encontrar outras partições Dentro da partição root podemos encontrar outras partições

comuns aos sistemas Linux, tais como: comuns aos sistemas Linux, tais como:

- Uma partição para programas de usuários (/usr); Uma partição para programas de usuários (/usr);
- Uma partição que contém arquivos pessoais dos usuários ( Uma partição que contém arquivos pessoais dos /home $\sum_{i=1}^n$
- Uma partição que armazena arquivos temporários como filas de impressão ou log do sistema (/var); filas de impressão ou log do sistema ( Uma partição que armazena arquivos temporários como
- Uma partição para software extra de terceiros (/optUma partição para software extra de terceiros (/opt).

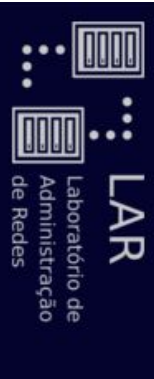

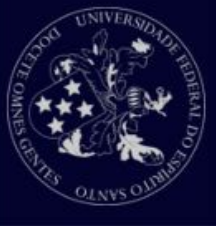

- Organização do sistema de arquivos Organização do sistema de arquivos
- $\bigcirc$ partição root; Existem vários outros diretórios e partições dentro da partição root; Existem vários outros diretórios e partições dentro da
- $\bigcirc$ A estrutura da partição root pode depender dos desenvolvedores da distribuição Linux e do propósito para A estrutura da partição root pode depender dos desenvolvedores da distribuição Linux e do propósito para
- o Vejamos uma representação gráfica destes diretórios na o qual foi desenvolvida a distro Vejamos uma representação gráfica destes diretórios na o qual foi desenvolvida a distro.
- distribuição Red Hat: distribuição Red Hat:

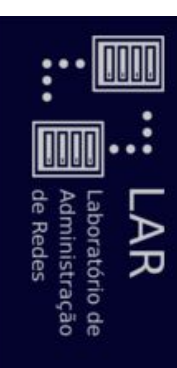

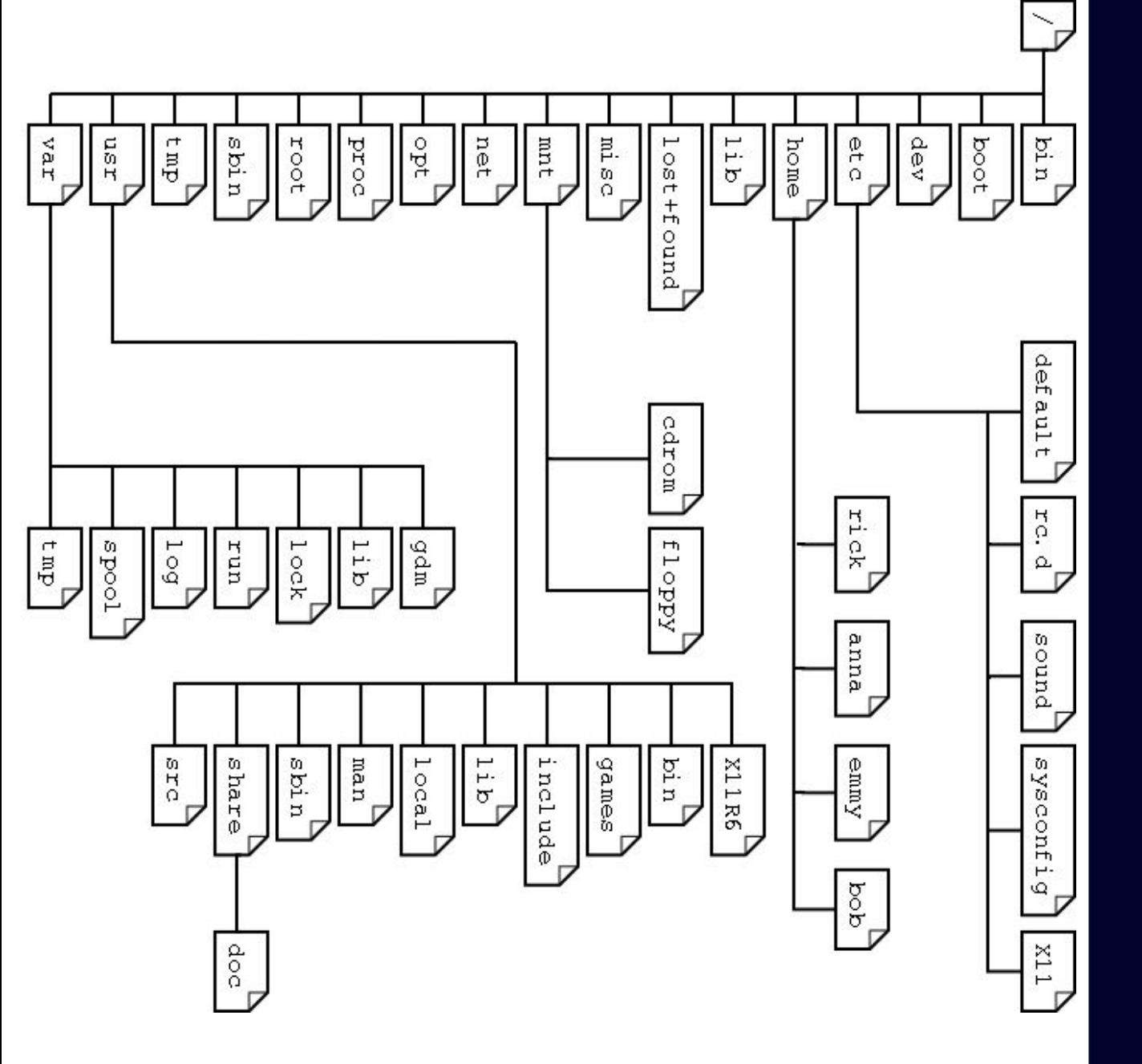

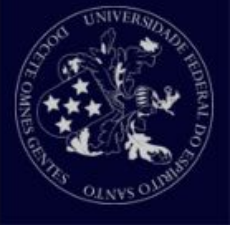

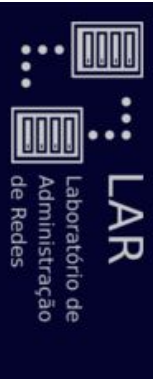

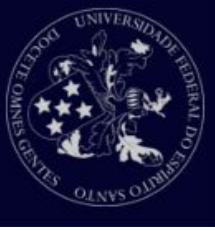

- Organização do sistema de arquivos Organização do sistema de arquivos
- o Você pode verificar quais diretórios estão contidos na Você pode verificar quais diretórios estão contidos na
- partição root de seu sistema listando seus arquivos; partição root de seu sistema listando seus arquivos;

llsilva@LAR-04:~\$ cd / llsilva@LAR-04:~\$ cd /

llsilva@LAR-04:/\$ ls llsilva@LAR-04:/\$ ls

adminlar bin boot cdrom dev etc home initrd.img lar lib lib64 lost+found media mnt opt proc root run sbin snap srv sys tmp usr var vmlinuz adminlar bin boot cdrom dev etc home initrd.img lar lib lib64 lost+found media mnt opt proc root run sbin snap srv sys tmp usr var vmlinuz

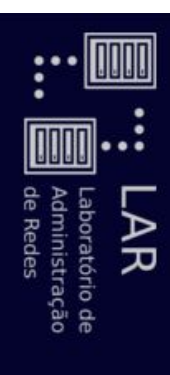

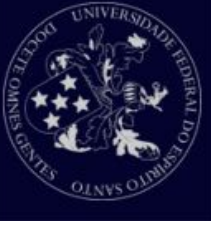

# Subdiretórios do diretório Subdiretórios do diretório /

●

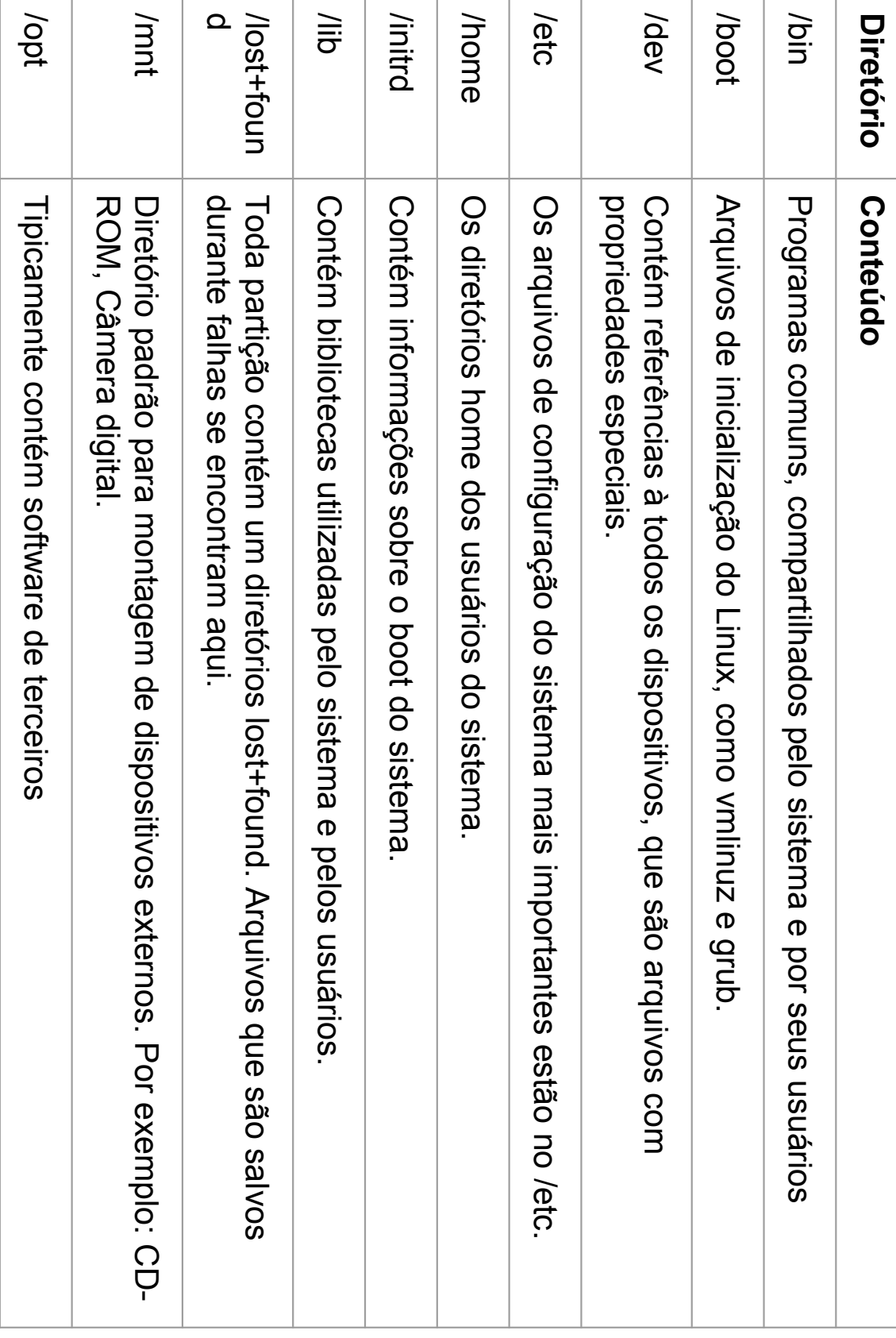

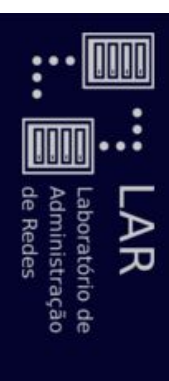

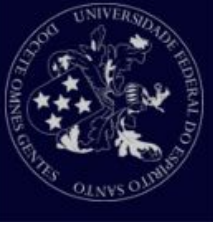

#### ● Subdiretórios do diretório Subdiretórios do diretório /

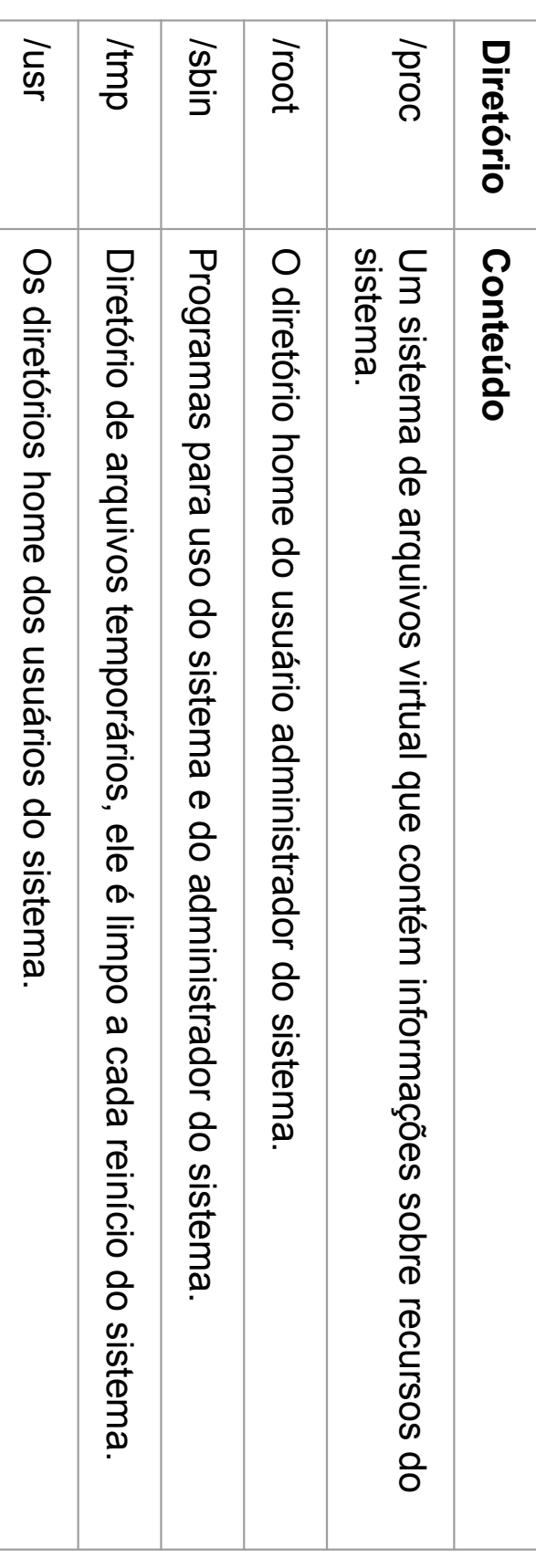

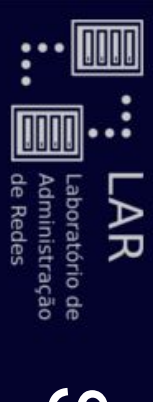

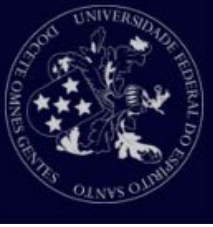

- Pontos de montagem Pontos de montagem
- $\bigcirc$ Todas as partições são relacionadas ao sistema através de pontos de montagem; Todas as partições são relacionadas ao sistema através de pontos de montagem;
- o Um ponto de montagem define um lugar de um conjunto de dados em particular no sistema; dados em particular no sistema; Um ponto de montagem define um lugar de um conjunto de
- $\bigcirc$ Normalmente, todas as partições são conectadas a partir da partição root; da partição root; Normalmente, todas as partições são conectadas a partir
- o Na partição root, diretórios são criados, e estes diretórios são definidos como ponto de partida para acesso à partições montadas neles são definidos como ponto de partida para acesso à partições montadas neles. Na partição root, diretórios são criados, e estes diretórios

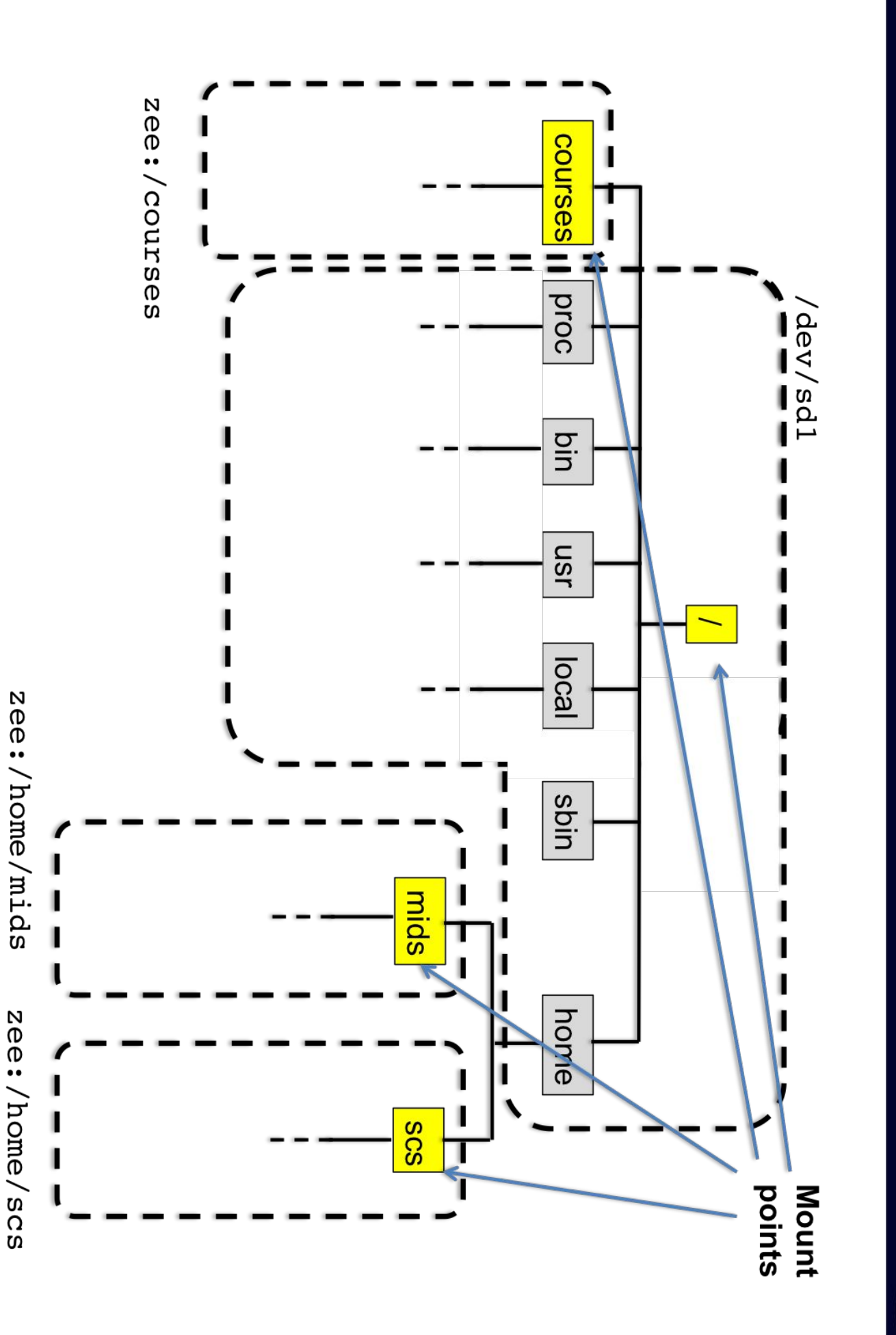

|| Laboratório de<br>|| Administração<br>|| de Redes LAR Sistema de arquivos Sistema de arquivos

T

 $\vdots$ 

 $\vdots$ 

**ODDD** 

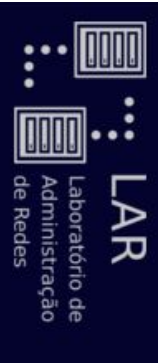

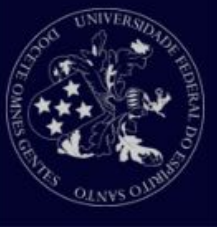

- Pontos de montagem Pontos de montagem
- o Podemos verificar a situação da partições e de seus pontos Podemos verificar a situação da partições e de seus pontos
- de montagem utilizando o comando م<br>ب

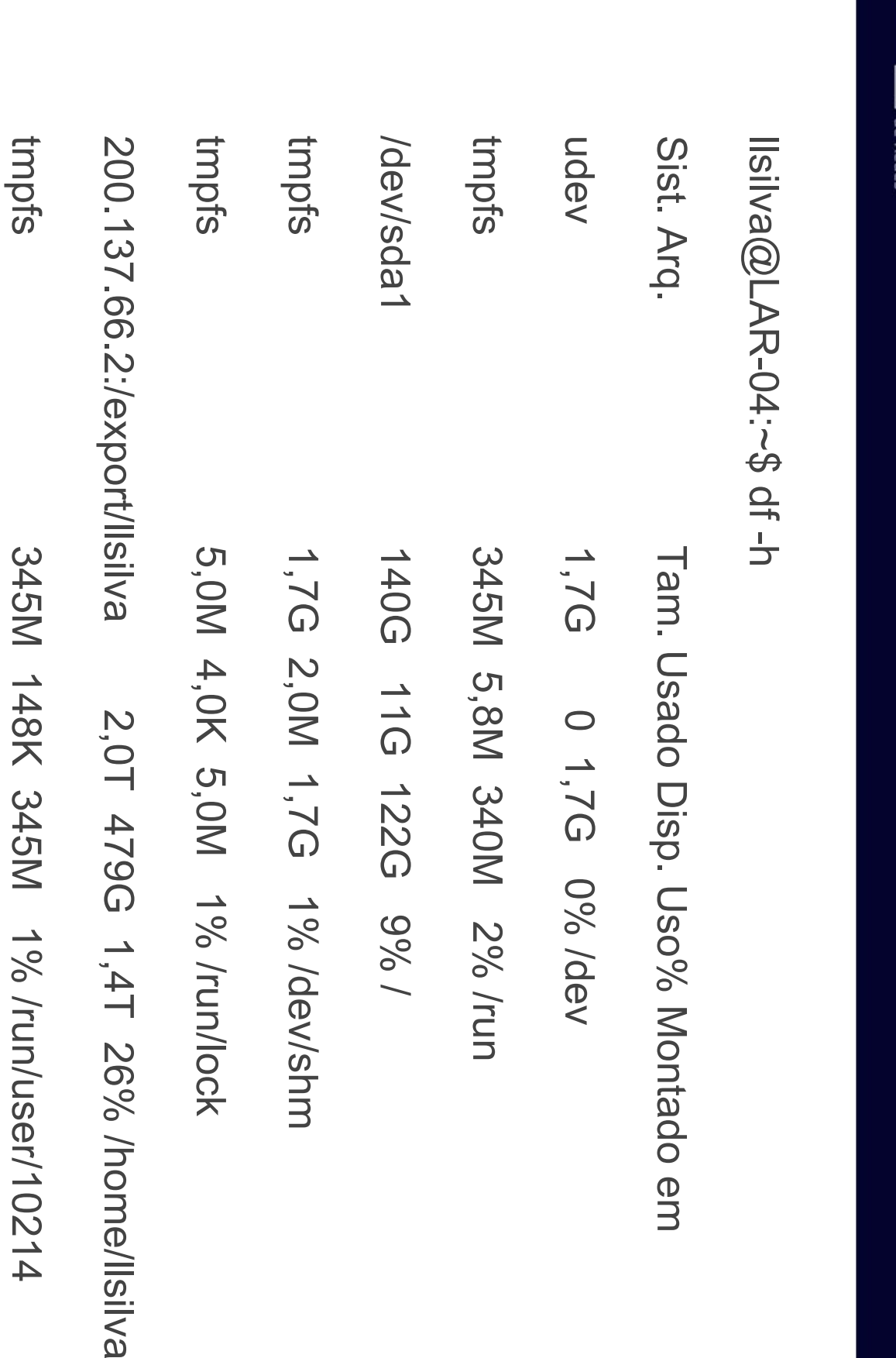

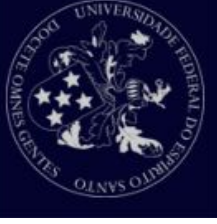

Sistema de arquivos

Sistema de arquivos

**ODDD** 

..: LAR

ŗ,

**OOOO** 

Laboratório de<br>Administração

/dev/sdg1 15G 5,4G 9,6G 36% /media/llsilva/UBUNTU-

15G 5,4G 9,6G 36% /media/llsilva/UBUNTU-

MATE

/dev/sdg1
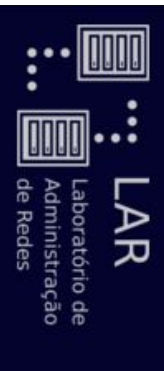

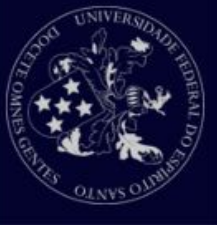

- Mais conhecido como Mais conhecido como umask é a permissão padrão para é a permissão padrão para
- a criação de arquivo e diretórios de um usuário a criação de arquivo e diretórios de um usuário.
- É basicamente o que as entidades não podem fazer no É basicamente o que as entidades não podem fazer no

arquivo.

arthurcosmi@abcNoteUbu:~\$ umask arthurcosmi@abcNoteUbu:~\$ umask

0002

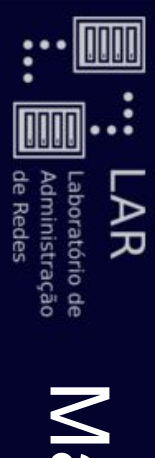

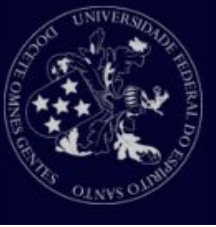

- Exemplo: Para o usuário anterior com umask 0002
- e outros de uma pasta que será criada. deseja-se saber quais as permissões para o dono, grupo e outros de uma pasta que será criada. deseja-se saber quais as permissões para o dono, grupo
- O primeiro zero pode ser descartado; O primeiro zero pode ser descartado;
- deve-se diminuir a permissão máxima do número do O segundo representa as permissões do dono. Logo, umask. Assim: deve-se diminuir a permissão máxima do número do umask. Assim: O segundo representa as permissões do dono. Logo,

 $nums = 0 \rightarrow parent = 7 - 0 \rightarrow parent = 7 = rowx$  $numsk = 0 \rightarrow parent = 7 - 0 \rightarrow parent = 7 = row$ 

● valores do grupo e outros: Fazendo isso para os outros números encontramos os valores do grupo e outros: Fazendo isso para os outros números encontramos os

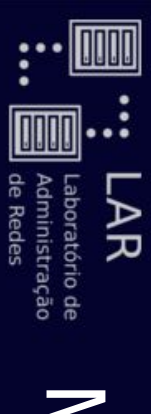

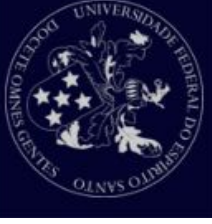

● Grupo:

 $M = 0 \rightarrow 0$  berm = 7 - 0  $\rightarrow$  perm = 7 = 7  $numsk = 0 \rightarrow parent = 7 - 0 \rightarrow parent = 7 = row$ 

● Outros:

 $untask = 2 \rightarrow perm = 7 - 2 \rightarrow perm = 5 = r-x$  $unrase = 2 \rightarrow perm = 7 - 2 \rightarrow perm = 5 = r-x$ 

arthurcosmi@abcNoteUbu:~\$ Is -Ih | grep lalala arthurcosmi@abcNoteUbu:~\$ ls -lh | grep lalala

drwxrwxr-x 2 arthurcosmi arthurcosmi 4,0K Mai 24 12:48 lalala drwxrwxr-x 2 arthurcosmi arthurcosmi 4,0K Mai 24 12:48 lalala

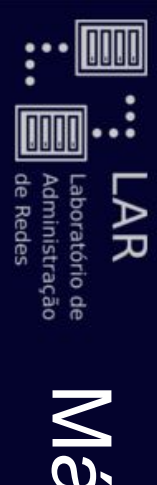

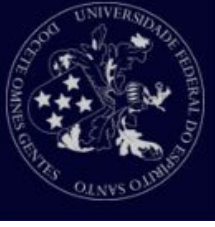

- Para arquivos regulares existe uma exceção: Para arquivos regulares existe uma exceção:
- $\overline{O}$ arquivo criado com a umask anterior (0002), temos: permissão máxima igual a 7 usa-se 6. Assim, para um arquivo criado com a Quando o permissão máxima igual a 7 usa-se 6. Assim, para um umask for 0,2,4 ou 6 ao invés de usar a anterior (0002), temos:
- Dono:

 $umask = 0 \rightarrow perm = 6 - 0 \rightarrow perm = 6 = 7$ 

● Grupo:

 $nums = 0 \rightarrow parent = 0 - parent = 0 = 0.$  $umask = 0 \rightarrow perm = 6 - 0 \rightarrow perm = 6 = 7$ 

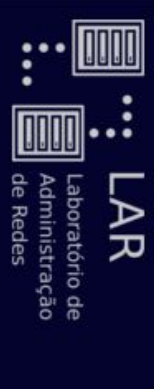

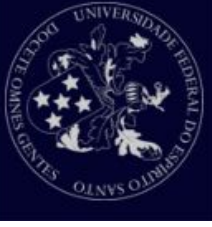

Outros:

●

 $unask = 0 \rightarrow$  perm = 6 - 2  $\rightarrow$  perm = 4 = r- $unrase = 0 \rightarrow perm = 6 - 2 \rightarrow perm = 4 = r-$ 

arthurcosmi@abcNoteUbu:~\$ Is -Ih | grep hehe arthurcosmi@abcNoteUbu:~\$ ls -lh | grep hehe

-rw-rw-r- 1 arthurcosmi arthurcosmi -rw-rw-r-- 1 arthurcosmi arthurcosmi 0 Mai 24 12:57 hehe 0 Mai 24 12:57 hehe

### Processos Processos

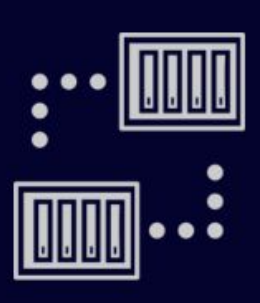

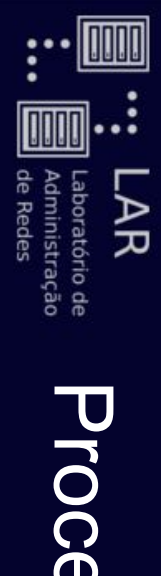

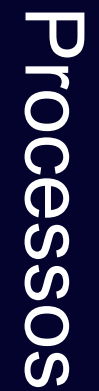

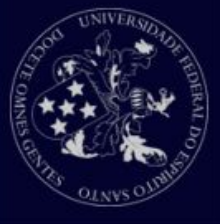

- O que é um processo? O que é um processo?
- o Processo é uma instância de um programa computacional que está sendo executado. Um processo contém o código do programa e o status de sua execução. do programa e o status de sua execução. que está sendo executado. Um processo contém o código Processo é uma instância de um programa computacional
- $\bigcirc$ No Linux, como no Unix, múltiplos processos podem ser executados simultaneamente por múltiplos usuários executados simultaneamente por múltiplos usuários. No Linux, como no Unix, múltiplos processos podem ser
- $\bigcirc$ Em alguns casos, um processo iniciado por um usuário Em alguns casos, um processo iniciado por um usuário

pode persistir mesmo quando o usuário se desloga. pode persistir mesmo quando o usuário se desloga.

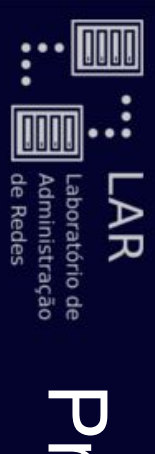

### **Processos** Processos

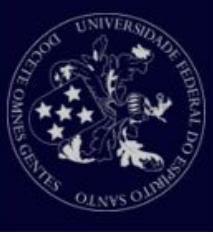

- Tipos de processos: Tipos de processos:
- ○ Interativos
- Automáticos
- Daemons Daemons

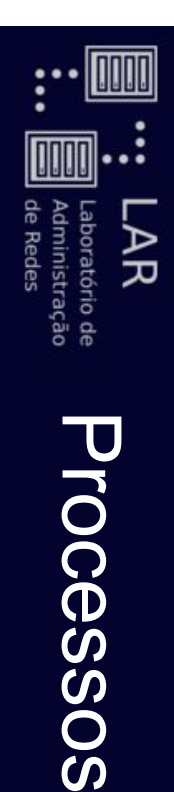

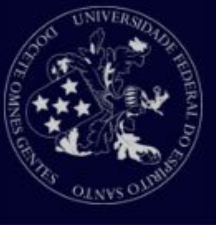

Processo interativo Processo interativo

●

 $\bigcirc$ É iniciado e controlado manualmente por um usuário É iniciado e controlado manualmente por um usuário

através de uma sessão de terminal. através de uma sessão de terminal.

- $\overline{O}$ Normalmente iniciados em foreground.
- $\bigcirc$ Todos comandos que vimos até agora iniciam um processo interativo quando chamados. Todos comandos que vimos até agora iniciam um processo interativo quando chamados.

#### labgrad / #labgrad / # |s

boot etc labgrad bin dev initrd.img lib64 cdrom home lib cdrom home lib media proc sbin tmp vmlinuz boot etc labgrad lost+found opt run sys var dev initrd.img lib64 mnt root srv usr lost+found opt run sys var media proc sbin tmp vmlinuz mnt root srv usr

#### labgrad / # labgrad / #

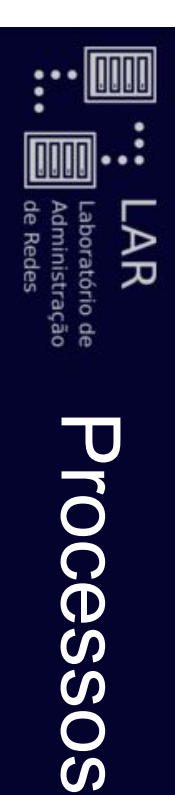

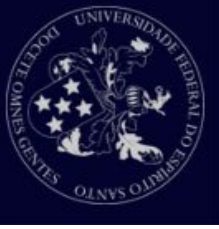

- Processo interativo Processo interativo
- o Alguns processos podem demorar e não requerer entrada ficará preso esperando a finalização do processo. de dados via shell. Neste caso, o prompt do seu terminal ficará preso esperando a finalização do processo. Alguns processos podem demorar e não requerer entrada de dados via . Neste caso, o prompt do seu terminal

 $2014100468@$ labgrad  $\sim 3$ 2014100468@labgrad ~ \$ gedit

...

 $\frac{1}{2}$ 

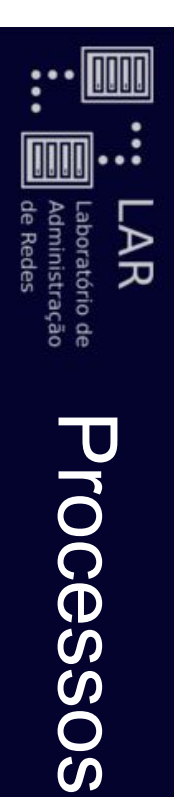

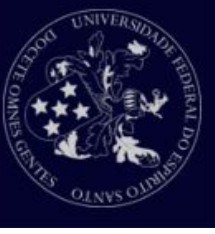

- Processo interativo Processo interativo
- o Para evitar isso, podemos executar o processo em background Para evitar isso, podemos executar o processo em background.

2014100468@labgrad ~ \$ 2014100468@labgrad ~ \$ gedit &

[1] 26601

 $2014100468@label$   $\approx$   $\sim$  pergelab  $2014100468@$ labgrad  $\sim 3$ 

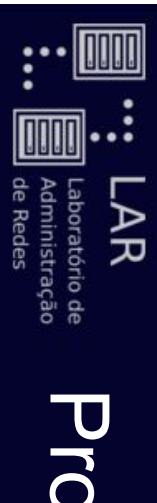

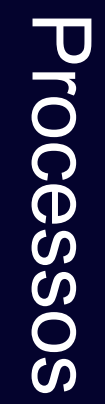

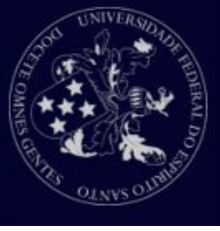

● Controlando processos Controlando processos

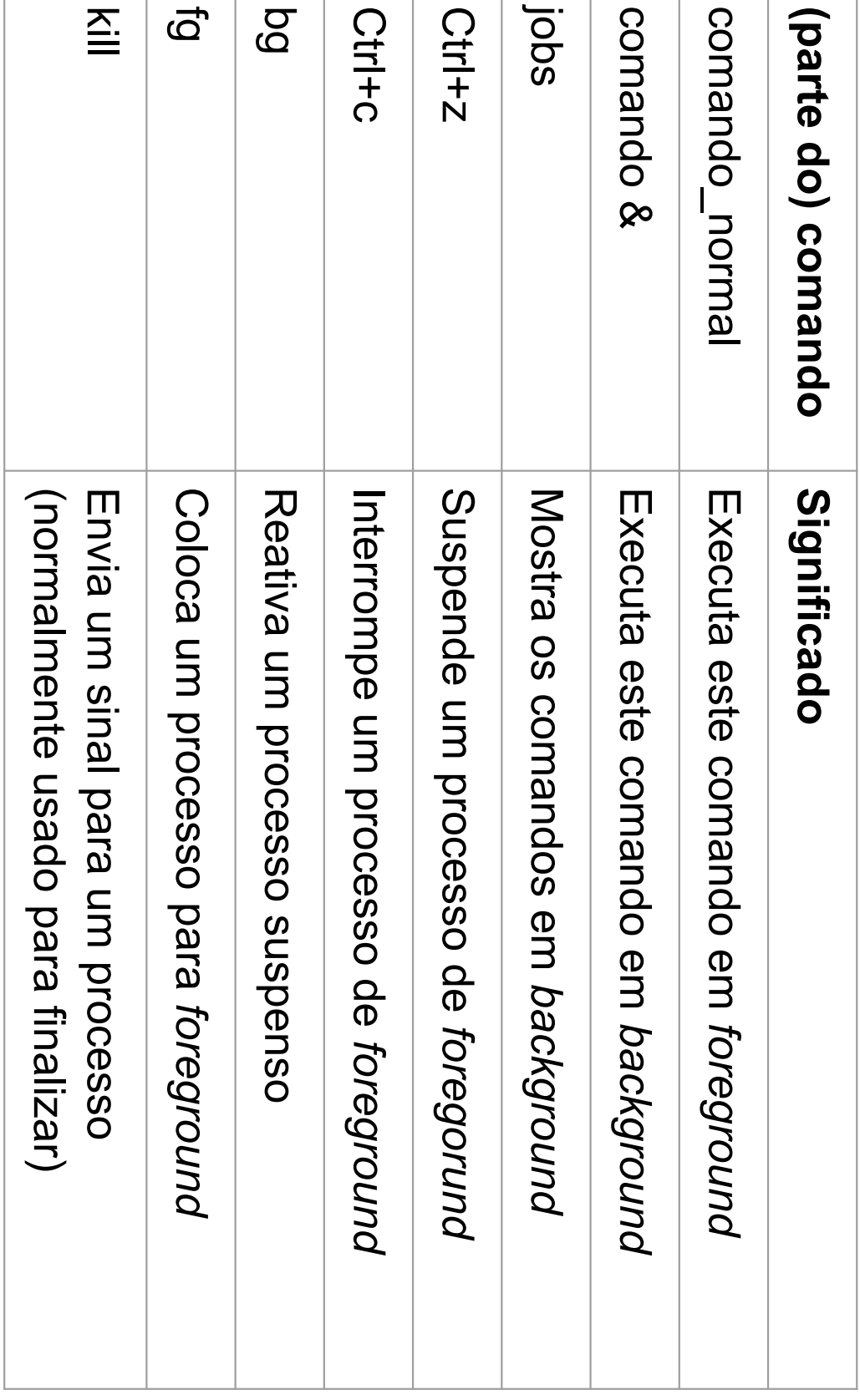

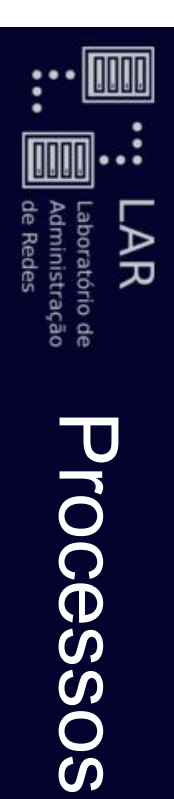

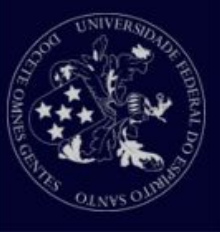

- Processos automáticos Processos automáticos
- o Também conhecidos como batch, são processos Também conhecidos como batch, são processos

desconectados do terminal. desconectados do terminal.

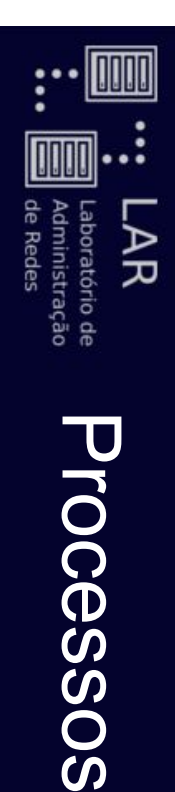

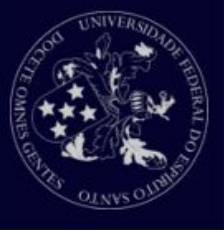

- Daemons Daemons
- $\bigcirc$ Daemons são processos não-interativos de sistema que rodam continuamente. rodam continuamente. Daemons são processos não-interativos de sistema que
- o Normalmente são iniciados junto ao sistema e esperam em Normalmente são iniciados junto ao sistema e esperam em
- background até que seu serviço seja necessário. background até que seu serviço seja necessário.
- $\bigcirc$ Exemplo: networking networking

■

Este daemon é iniciado junto ao sistema e espera um Este daemon é iniciado junto ao sistema e espera um

cliente FTP. programa cliente requisitar uma conexão, como um cliente FTP. programa cliente requisitar uma conexão, como um

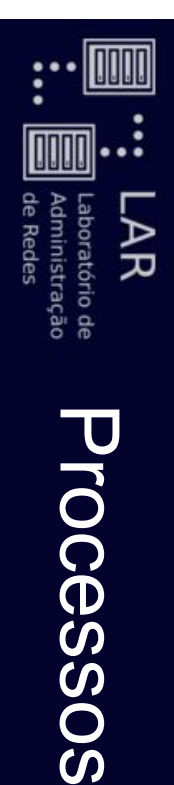

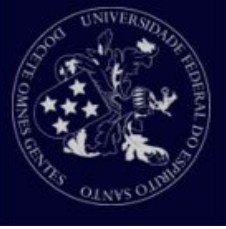

- Atributos de processos Atributos de processos
- $\overline{O}$ pid : identificador único do processo identificador único do processo.
- $\bigcirc$ ppid : identificador (pid) do pai que criou este processo. identificador (pid) do pai que criou este processo.
- $\bigcirc$ nice : grau de "amigabilidade" do processo. Isto é usado nice, menos prioritário este processo será. para calcular a prioridade do processo. Quanto maior o para calcular a prioridade do processo. Quanto maior o , menos prioritário este processo será. grau de "amigabilidade" do processo. Isto é usado
- $\bigcirc$ Terminal ou TTY : terminal ao qual este processo está conectado. conectado. Terminal ou TTY : terminal ao qual este processo está
- $\bigcirc$ RUID e EUID : dono do processo. RUID e EUID :<br>. dono do processo.
- $\bigcirc$ RGIO e EGIO : grupo ao qual o processo pertence. RGIO e EGIO : grupo ao qual o processo pertence.

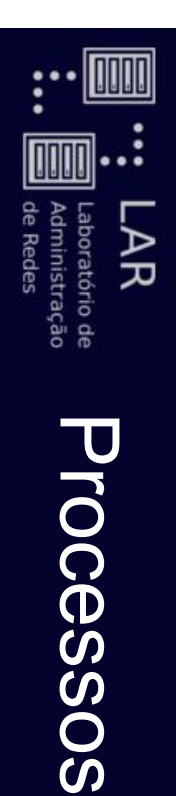

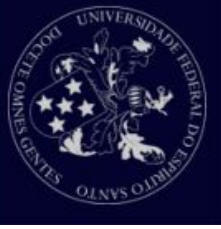

- Mostrando informações de processos Mostrando informações de processos
- $\bigcirc$ ps : visualiza processos visualiza processos
- ps-aux | grep username ps -aux | grep username
- ps -aux | grep processname ps -aux | grep processname
- $\overline{O}$ do sistema, atualizando a cada poucos segundos do sistema, atualizando a cada poucos segundos. top : apresenta os processos em ordem de maior consumo
- $\bigcirc$ pstree : mostra árvore de processos, indicando relação de mostra árvore de processos, indicando relação de

pai-filho entre os processos do sistema pai-filho entre os processos do sistema

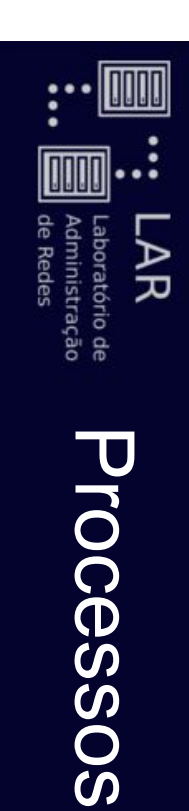

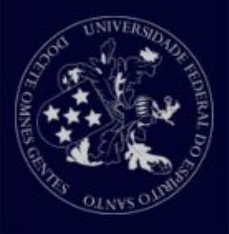

● Criação de processos Criação de processos

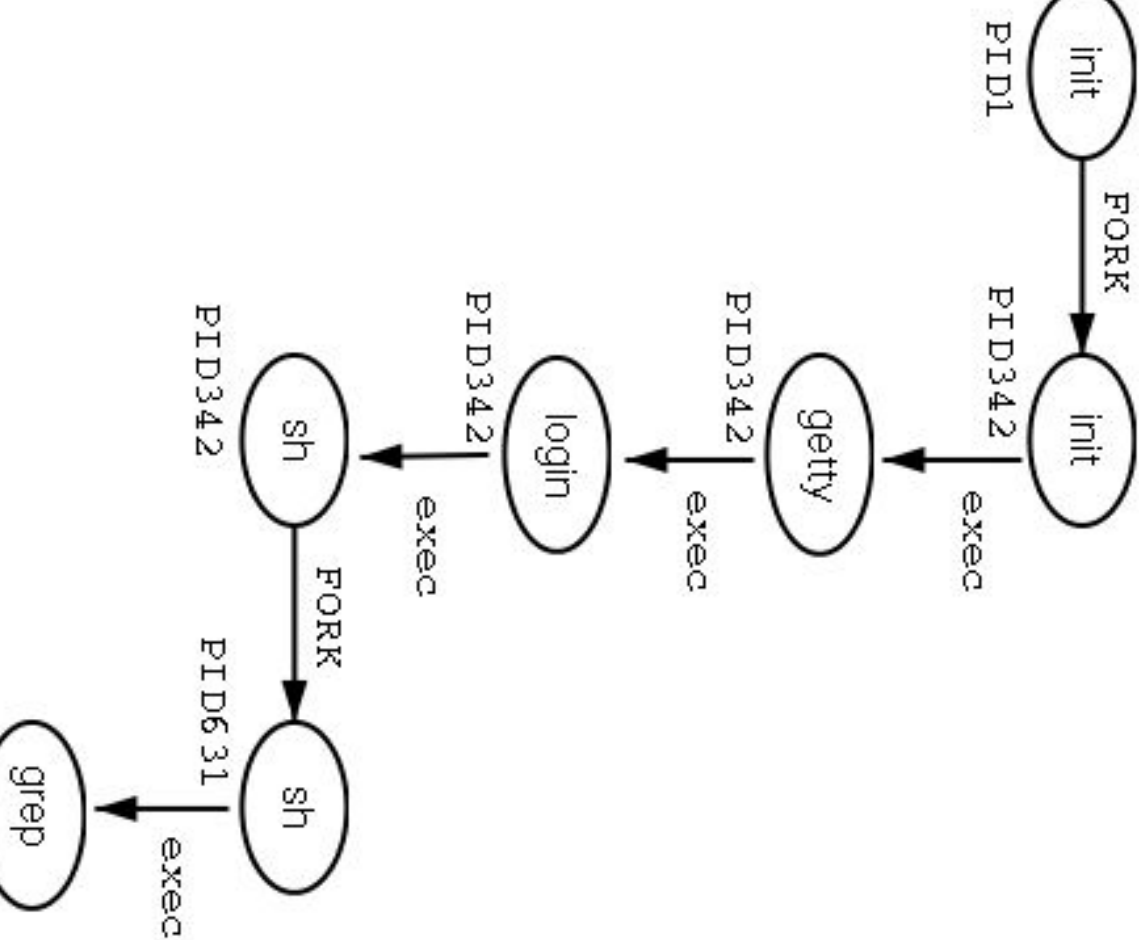

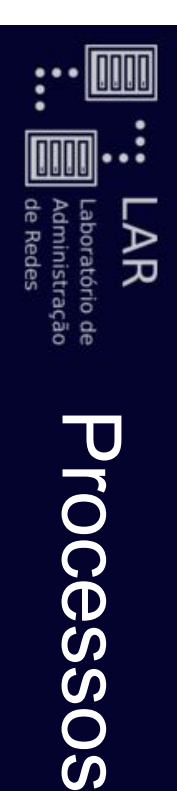

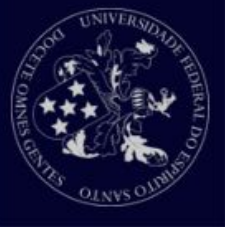

- Terminando processos Terminando processos
- o Um processo pode terminar normalmente: não foi morto nem interrompido. Este retornará um valor ao pai indicando o resultado do processo. o resultado do processo. nem interrompido. Este retornará um valor ao pai indicando Um processo pode terminar normalmente: não foi morto
- $\bigcirc$ Um processo pode ser finalizado através de um sinal.
- $\bigcirc$ Existem uma variedade de sinais que você pode enviar a um processo um processo. Existem uma variedade de sinais que você pode enviar a
- $\bigcirc$ Use o comando Use o comando kill para terminar um processo. para terminar um processo.
- $\bigcirc$ O comando O comando kill -l exibe todos os sinais possíveis para se exibe todos os sinais possíveis para se utilizar.

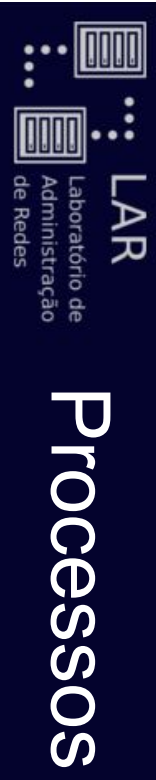

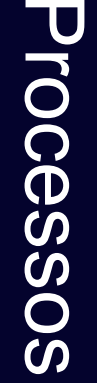

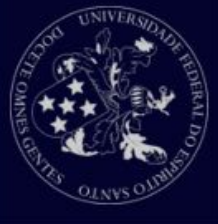

● Sinais mais comuns Sinais mais comuns

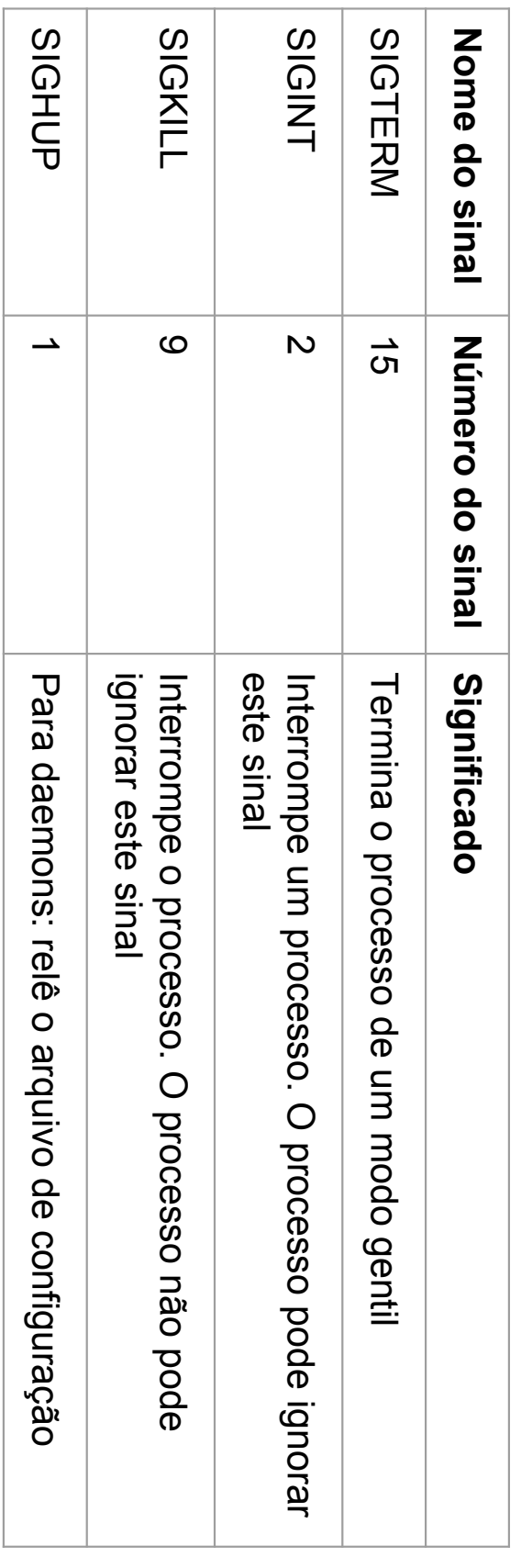

![](_page_91_Picture_0.jpeg)

![](_page_91_Picture_1.jpeg)

- Agendando processos Agendando processos
- $\overline{O}$ O comando sleep:
- O comando O comando sleep aguarda uma quantidade de tempo aguarda uma quantidade de tempo
- em segundos. em segundos.

■

É possível usar o comando E possivel usar o comando sleep para atrasar a para atrasar a

execução de outro comando. execução de outro comando.

llsilva@LAR-03:~\$ sleep 10; echo "Passaram-se 10 segundos... llsilva@LAR-03:~\$ sleep 10; echo "Passaram-se 10 segundos..."

Passaram-se 10 segundos... Passaram-se 10 segundos...

![](_page_92_Picture_0.jpeg)

![](_page_92_Picture_1.jpeg)

![](_page_92_Picture_2.jpeg)

- Agendando processos Agendando processos
- $\overline{O}$ Crontab:
- $\bigcirc$ Tabela de execução de processos agendados. Tabela de execução de processos agendados.
- o crontab -e crontab -e

![](_page_93_Picture_0.jpeg)

#### Exercícios Exercícios

![](_page_93_Picture_2.jpeg)

- ... Em qual partição está o seu diretório home? Em qual partição está o seu diretório home?
- **2.** Em quantas partições estão o seu sistema? Em quantas partições estão o seu sistema?
- $\tilde{\omega}$ Qual é o total em tamanho da sua instalação do Linux? Qual é o total em tamanho da sua instalação do Linux?
- 4. Crie um novo diretório em seu diretório home Crie um novo diretório em seu diretório home
- <u>ጣ</u> Voce pode mover este diretório para o mesmo nível de sen diretório home? Você pode mover este diretório para o mesmo nível de seu diretório home?
- <u>က</u> Copie todos os arquivos do diretório /usr/share/pixmaps para o novo diretório Copie todos os arquivos do diretório /usr/share/pixmaps para o novo diretório.
- بر Liste todos os arquivos em ordem alfabética reversa Liste todos os arquivos em ordem alfabética reversa.
- $\overline{\text{8}}$ Mude para o seu diretório home. Crie um novo diretório e copie todos os arquivos do diretório /etc para ele. Tenha certeza de que o você também copiou os diretórios que são subdiretórios de /etc (cópia recursiva). (cópia recursiva). para ele. Tenha certeza de que o você também copiou os diretórios que são subdiretórios de /etc Mude para o seu diretório home. Crie um novo diretório e copie todos os arquivos do diretório /etc
- 9. seus diretórios apropriados. Use o menor número de comandos possível. Mude para um novo diretório e faça um diretório para arquivos começando com uma letra maiúscula e um para arquivos começando com uma letra minúscula. Mova todos os arquivos para seus diretórios apropriados. Use o menor número de comandos possível. maiúscula e um para arquivos começando com uma letra minúscula. Mova todos os arquivos para Mude para um novo diretório e faça um diretório para arquivos começando com uma letra
- 10. Remova os arquivos restantes Remova os arquivos restantes.
- Detele o diretório e todo o seu conteúno usando um só comando. Detele o diretório e todo o seu conteúno usando um só comando.
- 12. Onde está o programa grep $\ddot{\sim}$

 $\overrightarrow{1}$ .

- $\frac{1}{3}$ **TUNCIONA** Faça link simbólico no seu diretório home para o diretório /var/tmp. Cheque se ele realmente funciona. Faça link simbólico no seu diretório home para o diretório /var/tmp. Cheque se ele realmente
- 14. primeiro link e liste o conteúdo do diretório. O que aconteceu com o link? Faça outro link simbólico no seu diretífique se funcione para este link. Verifique se funciona. Remova o primeiro link e liste o conteúdo do diretório. O que aconteceu com o link? Faça outro link simbólico no seu diretório home para este link. Verifique se funciona. Remova o

![](_page_94_Picture_0.jpeg)

![](_page_94_Picture_1.jpeg)

![](_page_94_Picture_2.jpeg)

- 15. Abre o top<br>o em um terminal enquanto você realiza os exercícios em outro.
- 16. Execute o comando ps.
- 17. processos Leia as páginas de manual (man) para saber como listar todos os seus processos. Leia as páginas de manual () para saber como listar todos os seus
- 18. Interrompa este comando Execute o comando find /. Qual efeito que ele tem no uso do sistema? Interrompa este comando. Execute o comando find /. Qual efeito que ele tem no uso do sistema?
- 19. O que faz o <u>kill</u><br>ئ **.、**
- 20. Execute o xclocke<br>D foreground. Agora passe-o para background. Pare este programa com o comando  $\frac{\mathbf{z}}{\mathbf{z}}$
- 21. Execute o xcalc diretamente no background. Passe-o para foreground.
- 22. Quanto tempo demora para executar Quanto tempo demora para executar Is no seu diretório atual? no seu diretório atual?
- 23. Qual é o seu TTY atual? Qual é o seu TTY atual?
- 24. Diga qual é o comando que está causando maior consumo no seu sistema. Diga qual é o comando que está causando maior consumo no seu sistema.

![](_page_95_Picture_1.jpeg)

![](_page_96_Picture_0.jpeg)

![](_page_96_Picture_2.jpeg)

- Por que usar um editor de texto? Por que usar um editor de texto?
- $\bigcirc$ Escrever: Escrever:
- Scripts;
- Programas; Programas;
- Websites;
- Livros;
- etc.
- $\bigcirc$ Dominar um editor de texto favorece: Dominar um editor de texto favorece:
- Independência; Independência;
- Produtividade; Produtividade;
- Eficiência. Eficiência.

■

![](_page_97_Picture_0.jpeg)

![](_page_97_Picture_1.jpeg)

![](_page_97_Picture_2.jpeg)

- Qual editor de texto devo usar? Qual editor de texto devo usar?
- $\bigcirc$ Editor em modo gráfico: Editor em modo gráfico:
- Interface amigável; Interface amigável;
- Fácil de usar; Fácil de usar;
- Software complexo (pesado); Software complexo (pesado);
- Depende do modo gráfico. Depende do modo gráfico.
- $\bigcirc$ Editor em modo texto: Editor em modo texto:
- Interface pouco amigável; Interface pouco amigável;
- Uso menos intuitivo; Uso menos intuitivo;
- Software simples (leve); Software simples (leve);
- Independe do modo gráfico. Independe do modo gráfico.
- Pode ser facilmente usado remotamente Pode ser facilmente usado remotamente

![](_page_98_Picture_0.jpeg)

![](_page_98_Picture_2.jpeg)

![](_page_98_Picture_22.jpeg)

![](_page_99_Picture_0.jpeg)

![](_page_99_Picture_1.jpeg)

![](_page_99_Picture_19.jpeg)

 $14,1$ 

Topo

![](_page_100_Picture_0.jpeg)

![](_page_100_Picture_2.jpeg)

- Nano
- $\bigcirc$ Editor de texto voltado à simplicidade. Editor de texto voltado à simplicidade.
- $\bigcirc$ Pros:

■

- Interface simples e mais amigável. Interface simples e mais amigável.
- Conjunto de comandos compactos. Conjunto de comandos compactos.
- $\overline{O}$ Cons:
- Poucas funcionalidades Poucas funcionalidades.
- Atalhos pouco intuitivos (CTRL-O para Atalhos pouco intuitivos (CTRL-O para salvar?)

![](_page_101_Picture_0.jpeg)

![](_page_101_Picture_2.jpeg)

- **GNU Emacs** GNU Emacs
- $\overline{O}$ Pros:
- Extensivo. Extensivo.
- **Customizável.** Customizável.
- Bem documentado. Bem documentado.
- Syntax coloringSyntax coloring.
- Muitas funcionalidades.
- $\overline{O}$ Cons:
- Curva de aprendizado íngrime. Curva de aprendizado íngrime.
- Interface-usuário menos amigável. Interface-usuário menos amigável.

![](_page_102_Picture_0.jpeg)

![](_page_102_Picture_2.jpeg)

- Vi(m)
- Editor de texto modal. Editor de texto modal.
- $\bigcirc$ Pros:
- Disponível em quase qualquer distribuição UNIX (vi). Disponível em quase qualquer distribuição UNIX (vi).
- Extensivo. Extensivo.
- **Customizável.** Customizável.
- Bem documentado. Bem documentado.
- Syntax coloringSyntax coloring.
- Muitas funcionalidades Muitas funcionalidades.
- $\bigcirc$ Cons:
- Curva de aprendizado muitoíngrime.
- Interface-usuário pouco amigável. Interface-usuário pouco amigável.

![](_page_103_Picture_0.jpeg)

![](_page_103_Picture_1.jpeg)

- Controle modal Controle modal
- ○<br>○<br>○<br>○<br>○<br>○ Comando
- Neste modo você se move pelo texto, busca, substitui, Neste modo você se move pelo texto, busca, substitui,
- marca blocos de texto e realiza edições marca blocos de texto e realiza edições.
- As teclas pressionadas são interpretadas como comandos. As teclas pressionadas são interpretadas como comandos.
- Alguns comandos entram no modo de Inserção. Alguns comandos entram no modo de Inserção.
- $\bigcirc$ Inserção
- Modo para escrita de texto Modo para escrita de texto.
- As teclas são inseridas como texto. As teclas são inseridas como texto.
- $\overline{O}$ Visual
- Modo de seleção de texto. Modo de seleção de texto.
- Conandos afetarão todo o texto selecionado. Comandos afetarão todo o texto selecionado.

![](_page_104_Picture_0.jpeg)

![](_page_104_Picture_1.jpeg)

- Comandos básicos Comandos básicos
- O Movendo-se pelo texto Movendo-se pelo texto
- h move o cursor para a esquerda. move o cursor para a esquerda.
- I move para a direita. move para a direita.

■

- k move pra cima. move pra cima.
- j move pra baixo. move pra baixo.

![](_page_104_Figure_8.jpeg)

![](_page_105_Figure_0.jpeg)

![](_page_105_Picture_1.jpeg)

- Comandos básicos Comandos básicos
- O Movendo-se pelo texto Movendo-se pelo texto
- hlkj:<br>بان<br>:
- $\bigcirc$ Touch typing Touch typing

![](_page_105_Figure_6.jpeg)

![](_page_106_Picture_0.jpeg)

![](_page_106_Picture_1.jpeg)

- Comandos básicos Comandos básicos
- Salvando e saindo do vim Salvando e saindo do vim
- .<br>ミ salva o arquivo (write).
- ..<br><u>ت</u> sai do arquivo (quit ).

■

- : q! força a saída, descartando as alterações feitas. força a saída, descartando as alterações feitas.
- : wq salva e sai salva e sai.
- :w newfile salva no arquivo newfile.

■

■ :<br>.<br>. sobrepõe permissão read-only.

![](_page_107_Picture_0.jpeg)

![](_page_107_Picture_1.jpeg)

Conandos básicos Comandos básicos

●

- **OFICION Dara O modo de Inserção** Mudando para o modo de Inserção
- I insere texto antes do cursor. insere texto antes do cursor.
- a adiciona texto após o cursor. adiciona texto após o cursor.
- o cria uma nova linha abaixo e insere texto nela. cria uma nova linha abaixo e insere texto nela.
- I insere texto no inicio da linha do cursor. insere texto no inicio da linha do cursor.
- A adiciona texto no final da linha do cursor. A adiciona texto no final da linha do cursor.

■

- O cria uma nova linha acima e insere texto nela. cria uma nova linha acima e insere texto nela.
- Mudando de volta para o modo Comando Mudando de volta para o modo Comando
- <<br>Esc>
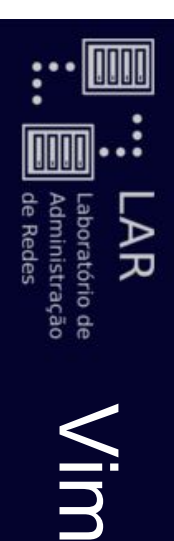

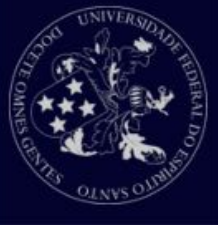

- Comandos básicos Comandos básicos
- Mudando para o modo Visual Mudando para o modo Visual
- v entra no modo visual. entra no modo visual.
- Ventra no modo visual-linha. entra no modo visual-linha.

■

- Ctrl-v entra no modo visual-bloco. entra no modo visual-bloco.
- Mudando de volta para o modo Comando Mudando de volta para o modo Comando
- <<br>CSC<br>>

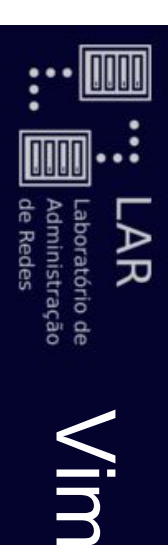

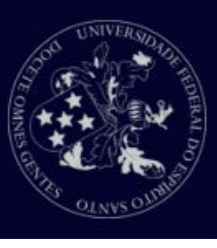

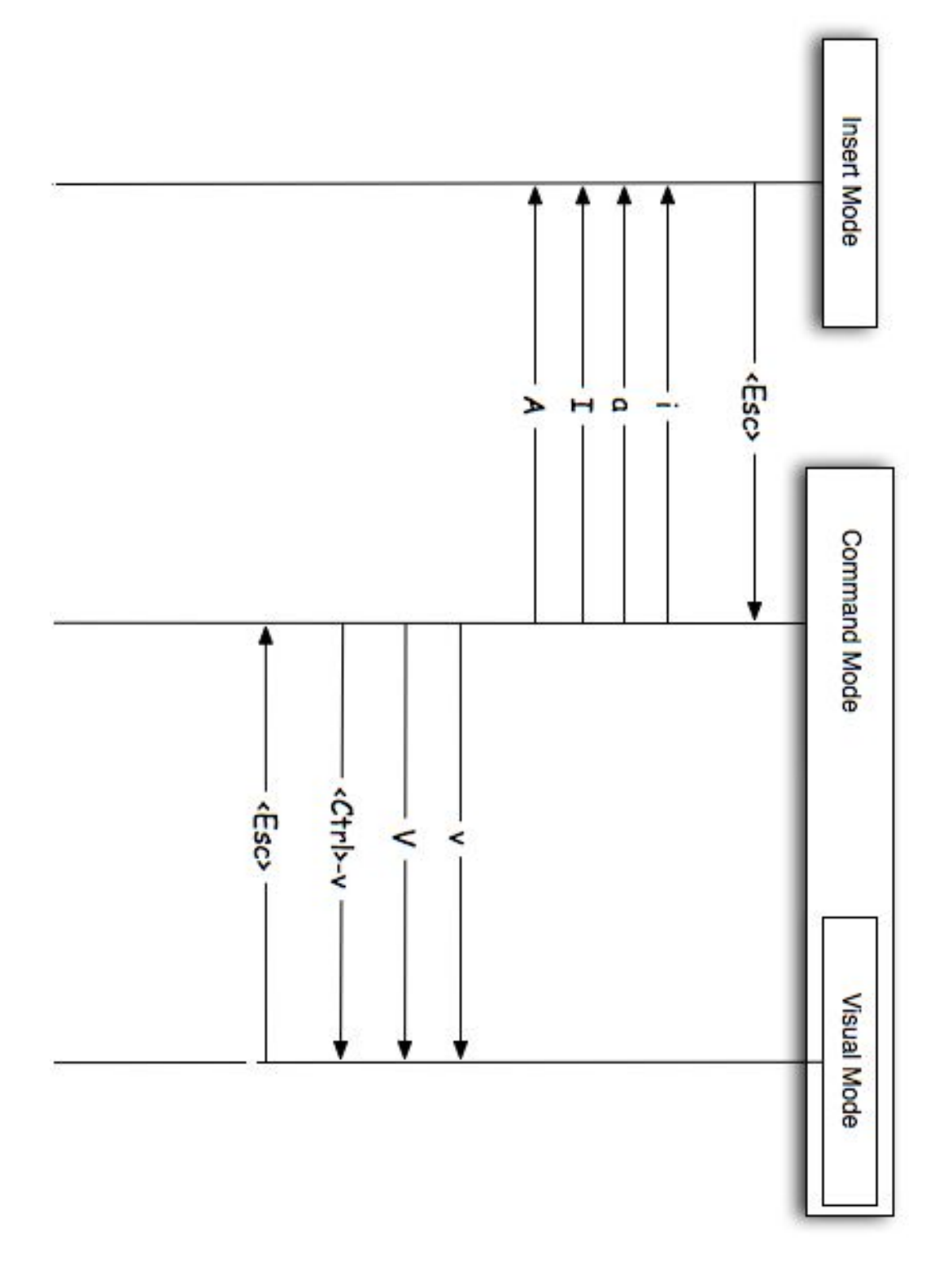

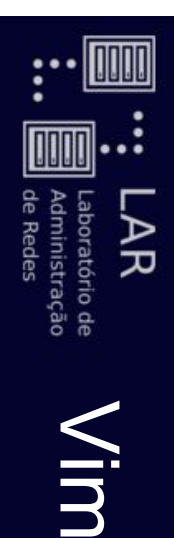

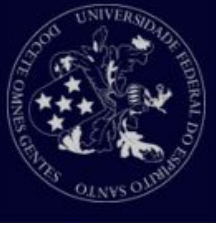

- Operadores populares Operadores populares
- Movimentação Movimentação
- G leva o cursor até o final do arquivo. leva o cursor até o final do arquivo.
- gg leva até o começo do arquivo. leva até o começo do arquivo.
- .<br>J move até a linha **ب**
- S move o cursor ao final da linha atual. move o cursor ao final da linha atual.
- 0 move ao inicio da linha atual. move ao inicio da linha atual.
- w move uma palavra para frente (word).
- $\mathbf{\nabla}$  move uma palavra para trás (back).

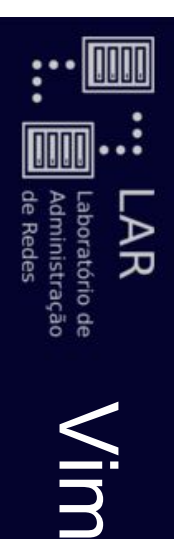

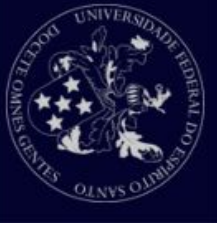

- Operadores populares Operadores populares
- Manipulação de texto Manipulação de texto
- x apaga o caractere abaixo do cursor. apaga o caractere abaixo do cursor.
- dd deleta a linha atual do cursor. deleta a linha atual do cursor.
- W copia a linha do cursor. copia a linha do cursor.
- p cola o texto em buffer (copiado ou deletado). cola o texto em buffer (copiado ou deletado).
- <u>r</u> cola o texto  $\mathbf{z}$ vezes.
- u desfaz (undo)
- Ctrl-r refaz (redo)

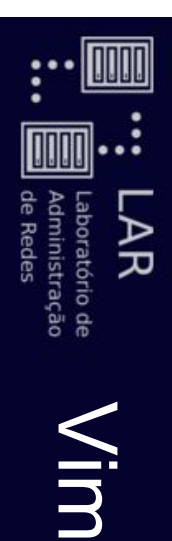

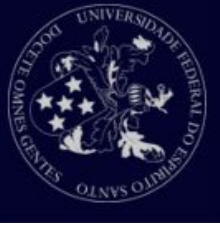

- Operadores populares Operadores populares
- $\bigcirc$ Busca e substituição Busca e substituição
- /padrao busca no arquivo o padrao inserido. busca no arquivo o padraoinserido.
- /<Enter> ou  $\mathbf{D}% _{T}=\mathbf{D}_{T}\!\left( \mathbf{1}_{T}% \mathbf{1}_{T}\mathbf{1}_{T}\math$ realiza a busca anterior novamente.
- :%s/padrao/novotexto/g substitui padrao: %s/padrao/novotexto/g substitui padrao em

novotexto no arquivo inteiro. novotextono arquivo inteiro.

atual.: s/padrao/novotexto/g substitui apenas na linha :s/padrao/novotexto/g substitui apenas na linha

■

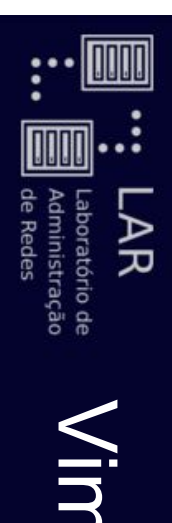

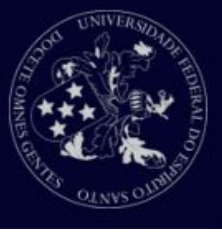

- Cutomizando o Vim Cutomizando o Vim
- Crie o arquivo ~/ . vimrc Crie o arquivo ~/.vimrc
- syntax enable " Garantir sintaxe colorida syntax enable " Garantir sintaxe colorida
- set number " Barra de números set number " Barra de números
- set smartindent set autoindent " Recuo automático set smartindent set autoindent " Recuo automático
- set tabstop=4 set shiftwidth=4 set softtabstop=4 " Tamanho do TAB set tabstop=4 set shiftwidth=4 set softtabstop=4 " Tamanho do TAB
- " Diga ao vim que você usa fundo escuro<br>set background=dark set background=dark " Diga ao vim que você usa fundo escuro

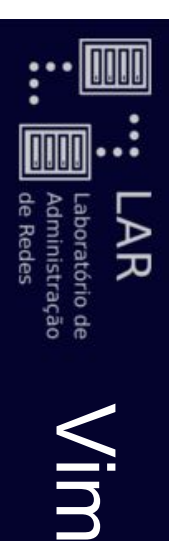

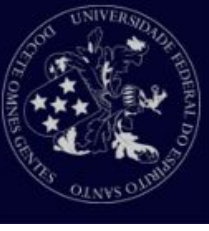

- Tutorial para estudo
- o wintutor (digite no terminal)

 $\mathbf{u}$ 

Ш

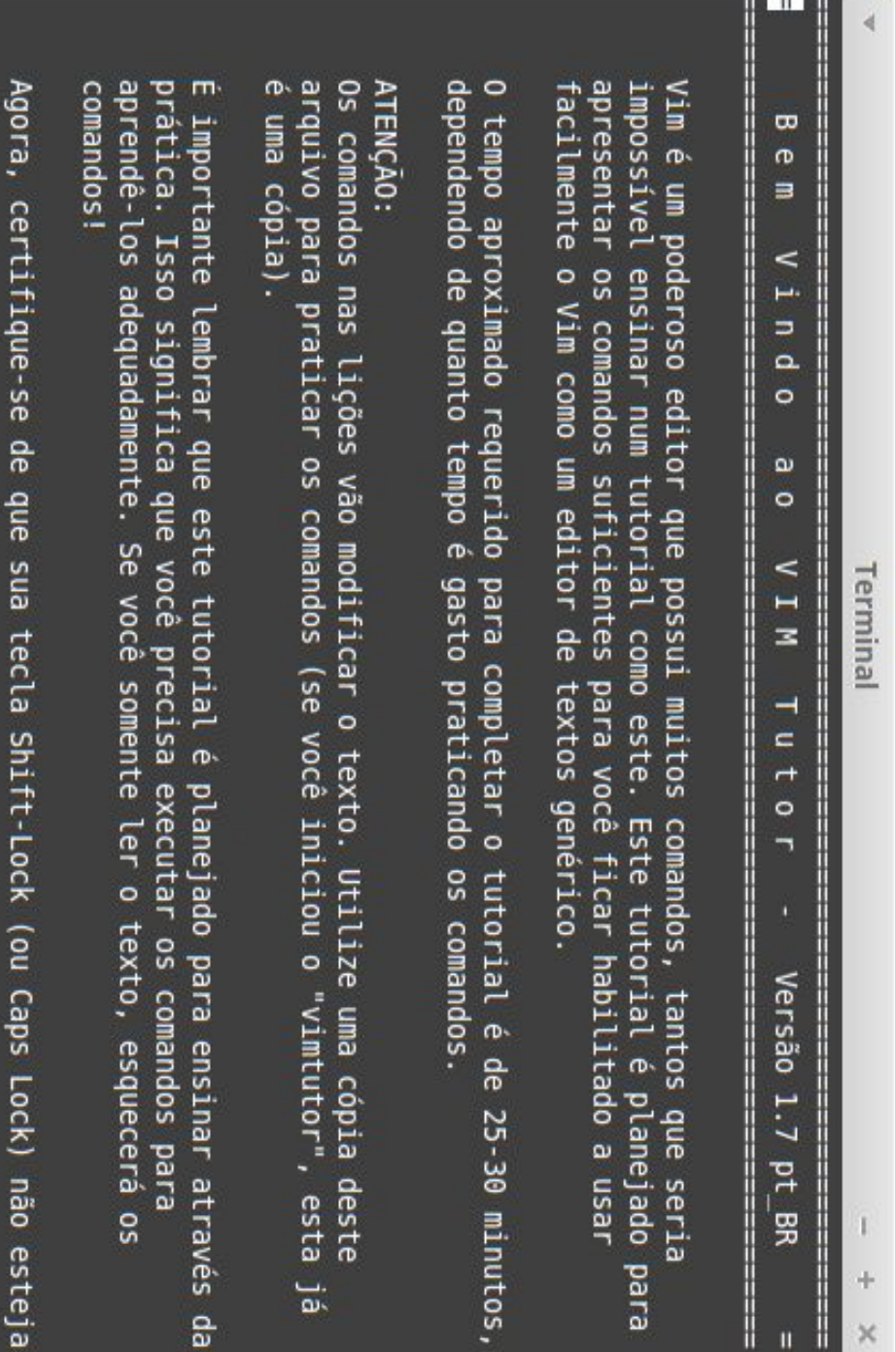

 $\omega$ 

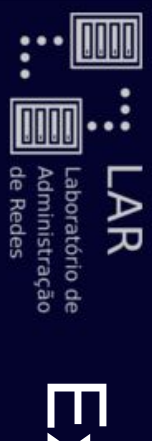

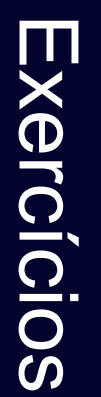

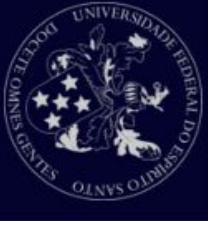

- $\overline{\phantom{a}}$ Abra no Abra no vim o arquivo textao. txt o arquivo textao.txt
- $\boldsymbol{\mathsf{N}}$ Vá para a última linha Vá para a última linha.
- <u>လ</u> Vá para a primeira linha Vá para a primeira linha.
- 4. Repita os passos 2 e 3 cinco vezes Repita os passos 2 e 3 cinco vezes.
- <u>ო</u> Vá para o meio do arquivo com um comando. Vá para o meio do arquivo com um comando.
- 0 Apague as linhas 47 e 48 (sem entrar no modo Inserção) Apague as linhas 47 e 48 (sem entrar no modo Inserção).
- $\blacktriangleright$ Encontre a primeira ocorrência da palavra "desenvolvimento". Encontre a primeira ocorrência da palavra "desenvolvimento".
- 8. Será que existe a palavra "banana" nesse texto? Será que existe a palavra "banana" nesse texto?
- $\overline{6}$ Substitua toda ocorrência de "vim" por "vi(m)". Substitua toda ocorrência de "vim" por "vi(m)".
- لم<br>ا "MOB" ocorrência de "vi" por "BOM" Substitua toda ocorrência de "vi" por "BOM".
- $\overrightarrow{1}$ Desfaça o passo 10. Desfaça o passo 10.
- $\frac{1}{2}$ Desfaça e refaça o passo 11 (não pode mais existir "BOM" no texto). Desfaça e refaça o passo 11 (não pode mais existir "BOM" no texto).
- $\frac{1}{3}$ Vá para a última linha e comece a escrever algo em uma nova linha abaixo. Vá para a última linha e comece a escrever algo em uma nova linha abaixo.
- 4<br>4. Copie essa nova linha e cole uma igual antes da primeira linha Copie essa nova linha e cole uma igual antes da primeira linha.
- $\frac{1}{5}$ Salve esse arquivo editado em textao-editado. txt Salve esse arquivo editado em textao-editado.txt
- 16. Saia do arquivo atual sem salvar as alterações. Saia do arquivo atual sem salvar as alterações.

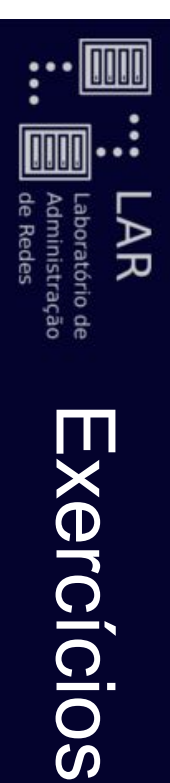

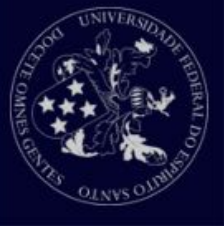

- 17. Abra no Abra no vim o arquivo heapsort.c o arquivo heapsort.c
- $\frac{1}{8}$ Você quer mudar o nome da função downheap para heapbaixo. Faça isso
- com um comando e mude todas as ocorrências de downheap. inteira e copie-a.
- 19. Selecione a função Selecione a função heapsort inteira e copie-a 20. Cole a função copiada depois da main.
- $\overline{2}$ Faça o passo 20 Faça o passo 20 *cinquenta* vezes vezes.
- 22. Desfaça o passo 21 Desfaça o passo 21.
- 23. modo visual). Selecione a função modo visual). heapsort que foi colada depois da main e aperte  $\mathbf{\Omega}$ (no
- 24. Execute o comando ":%s/./a/g $\circ$  due aconteceu? O que  $\cdot$ ." significa?
- 25. Destaça o passo 24 Desfaça o passo 24.
- 26. efeito especial de um caractere efeito especial de um caractere. Substitua toda ocorrência de ponto final "." em "PONTO". Dica: " $\overline{\phantom{a}}$ " anula o
- 27. Faça cada linha do programa virar um comentário ao adicionar "//"<br>DO começo de cada uma. Dica: "^" representa o começo de uma linha.